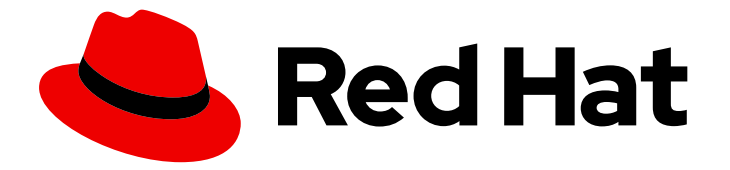

# Red Hat OpenStack Platform 15

# Network Functions Virtualization Planning and Configuration Guide

Planning and Configuring the Network Functions Virtualization (NFV) Red Hat OpenStack Platform Deployment

Last Updated: 2021-01-21

# Red Hat OpenStack Platform 15 Network Functions Virtualization Planning and Configuration Guide

Planning and Configuring the Network Functions Virtualization (NFV) Red Hat OpenStack Platform Deployment

OpenStack Team rhos-docs@redhat.com

### Legal Notice

Copyright © 2021 Red Hat, Inc.

The text of and illustrations in this document are licensed by Red Hat under a Creative Commons Attribution–Share Alike 3.0 Unported license ("CC-BY-SA"). An explanation of CC-BY-SA is available at

http://creativecommons.org/licenses/by-sa/3.0/

. In accordance with CC-BY-SA, if you distribute this document or an adaptation of it, you must provide the URL for the original version.

Red Hat, as the licensor of this document, waives the right to enforce, and agrees not to assert, Section 4d of CC-BY-SA to the fullest extent permitted by applicable law.

Red Hat, Red Hat Enterprise Linux, the Shadowman logo, the Red Hat logo, JBoss, OpenShift, Fedora, the Infinity logo, and RHCE are trademarks of Red Hat, Inc., registered in the United States and other countries.

Linux ® is the registered trademark of Linus Torvalds in the United States and other countries.

Java ® is a registered trademark of Oracle and/or its affiliates.

XFS ® is a trademark of Silicon Graphics International Corp. or its subsidiaries in the United States and/or other countries.

MySQL<sup>®</sup> is a registered trademark of MySQL AB in the United States, the European Union and other countries.

Node.js ® is an official trademark of Joyent. Red Hat is not formally related to or endorsed by the official Joyent Node.js open source or commercial project.

The OpenStack ® Word Mark and OpenStack logo are either registered trademarks/service marks or trademarks/service marks of the OpenStack Foundation, in the United States and other countries and are used with the OpenStack Foundation's permission. We are not affiliated with, endorsed or sponsored by the OpenStack Foundation, or the OpenStack community.

All other trademarks are the property of their respective owners.

### Abstract

This guide contains important planning information and describes the configuration procedures for single root input/output virtualization (SR-IOV) and dataplane development kit (DPDK) for network functions virtualization infrastructure (NFVi) in your Red Hat OpenStack Platform deployment.

# Table of Contents

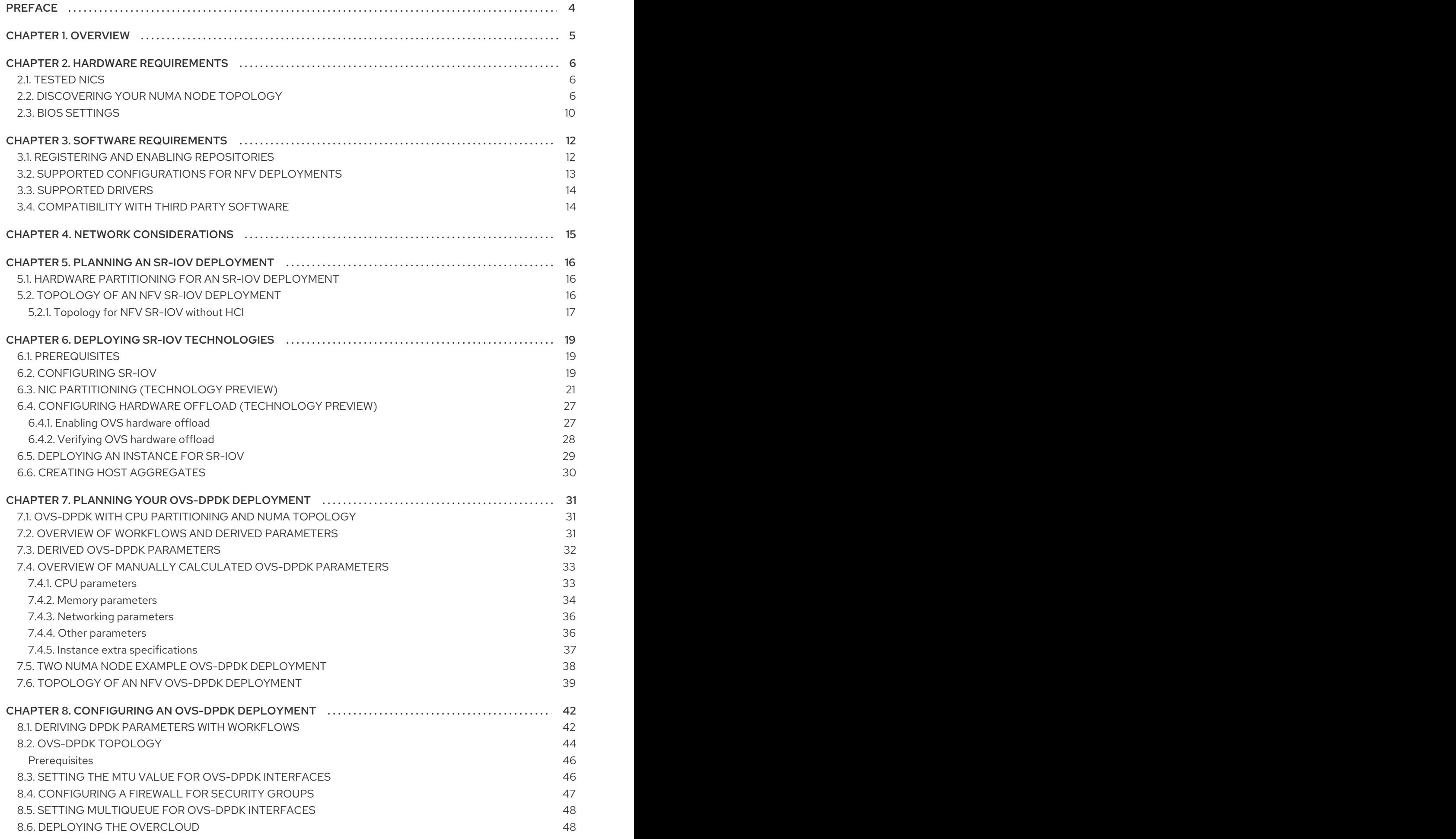

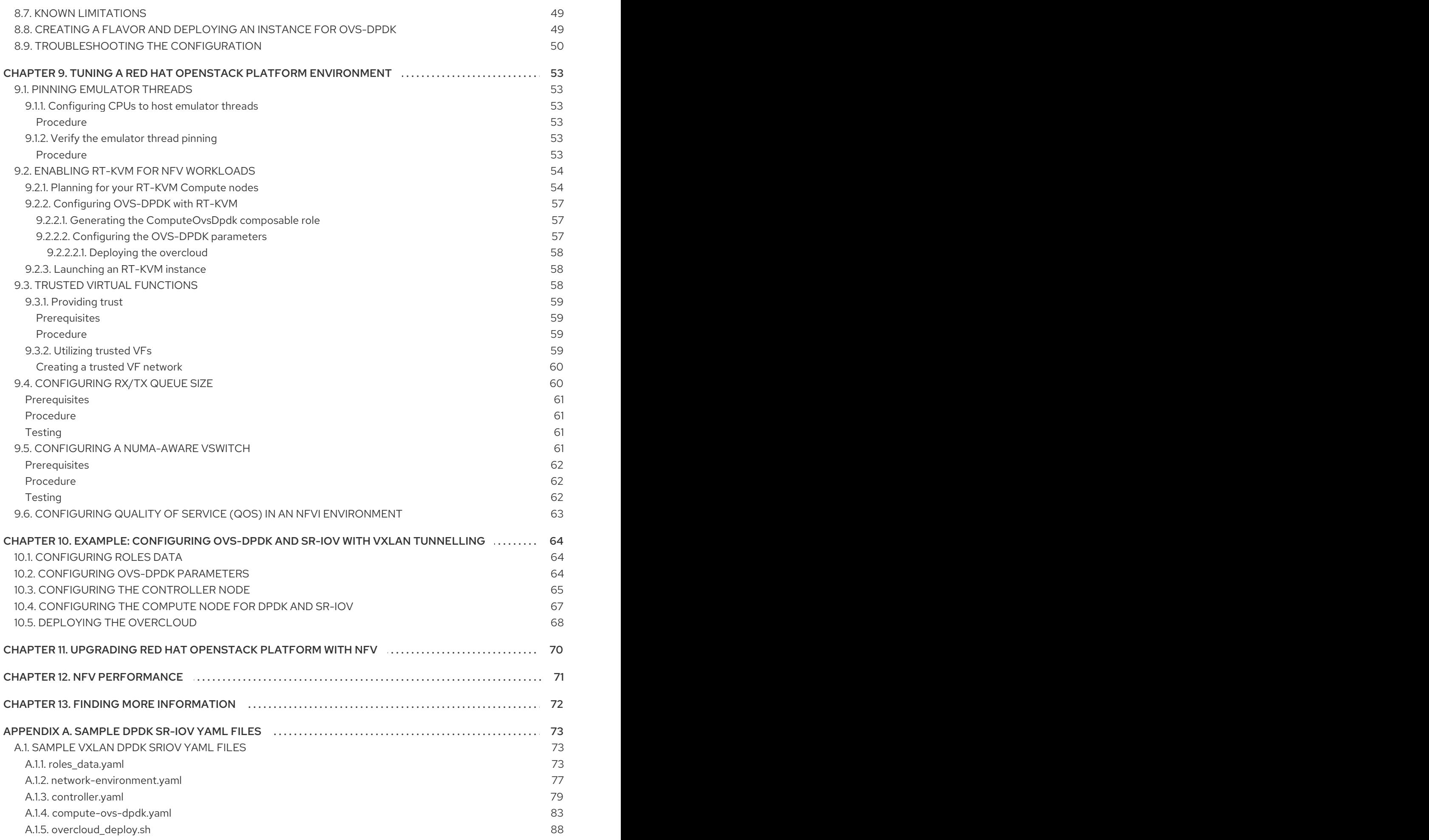

# PREFACE

<span id="page-7-0"></span>Red Hat OpenStack Platform provides the foundation to build a private or public cloud on top of Red Hat Enterprise Linux. It offers a massively scalable, fault-tolerant platform for the development of cloud-enabled workloads.

This guide describes the steps to plan and configure single root I/O virtualization (SR-IOV) and Open vSwitch (OVS) with Data Plane Development Kit (OVS-DPDK) using the Red Hat OpenStack Platform director for network functions virtualization (NFV) deployments.

# CHAPTER 1. OVERVIEW

<span id="page-8-0"></span>Network Functions Virtualization (NFV) is a software solution that virtualizes a network function on general purpose, cloud-based infrastructure. NFV allows the Communication Service Provider to move away from traditional hardware.

For a high-level overview of NFV concepts, see the Network Functions [Virtualization](https://access.redhat.com/documentation/en-us/red_hat_openstack_platform/15/html-single/network_functions_virtualization_product_guide/) Product Guide .

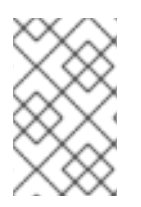

### **NOTE**

OVS-DPDK and SR-IOV configuration depends on your hardware and topology. This guide provides examples for CPU assignments, memory allocation, and NIC configurations that might vary from your topology and use case.

Use Red Hat OpenStack Platform director to isolate specific network types, for example, external, tenant, internal API, and so on. You can deploy a network on a single network interface or distributed over a multiple-host network interface. With Open vSwitch you can create bonds by assigning multiple interfaces to a single bridge. Configure network isolation in a Red Hat OpenStack Platform installation with template files. If you do not provide template files, the service networks deploy on the provisioning network. There are two types of template configuration files:

- **network-environment.yaml** this file contains network details, such as subnets and IP address ranges, for the overcloud nodes. This file also contains the different settings that override the default parameter values for various scenarios.
- Host network templates, for example, **compute.yaml** and **controller.yaml** define the network interface configuration for the overcloud nodes. The values of the network details are provided by the **network-environment.yaml** file.

These heat template files are located at **/usr/share/openstack-tripleo-heat-templates/** on the undercloud node.

The Hardware requirements and Software requirements sections provide more details on how to plan and configure the heat template files for NFV using the Red Hat OpenStack Platform director.

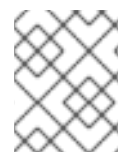

### **NOTE**

You can edit YAML files to configure NFV. For an introduction to the YAML file format, see YAML in a [Nutshell.](https://access.redhat.com/documentation/en-us/red_hat_enterprise_linux_atomic_host/7/html/getting_started_with_kubernetes/yaml_in_a_nutshell)

# CHAPTER 2. HARDWARE REQUIREMENTS

<span id="page-9-0"></span>This section describes the hardware requirements for NFV.

You can use Red Hat [Technologies](https://access.redhat.com/ecosystem/) Ecosystem to check for a list of certified hardware, software, cloud providers, and components.

For a complete list of the certified hardware for Red Hat [OpenStack](https://access.redhat.com/ecosystem/search/#/category/Server?sort=sortTitle asc&certifications=Red Hat OpenStack Platform 12&ecosystem=Red Hat Enterprise Linux) Platform, see Red Hat OpenStack Platform certified hardware.

### <span id="page-9-1"></span>2.1. TESTED NICS

For a list of tested NICs for NFV, see Network Adapter [Support.](https://access.redhat.com/articles/3538141#network-adapter-support-2)

If you configure OVS-DPDK on Mellanox ConnectX-4 or ConnectX-5 network interfaces, you must set the corresponding kernel driver in the compute-ovs-dpdk.yaml file:

members - type: ovs\_dpdk\_port name: dpdk0 driver: mlx5\_core members: - type: interface name: enp3s0f0

### <span id="page-9-2"></span>2.2. DISCOVERING YOUR NUMA NODE TOPOLOGY

When you plan your deployment, you must understand the NUMA topology of your Compute node to partition the CPU and memory resources for optimum performance. To determine the NUMA information, perform one of the following tasks:

- Enable hardware introspection to retrieve this information from bare-metal nodes.
- Log on to each bare-metal node to manually collect the information.

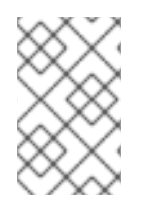

### **NOTE**

You must install and configure the undercloud before you can retrieve NUMA information through hardware introspection. For more information about undercloud configuration, see Director [Installation](https://access.redhat.com/documentation/en-us/red_hat_openstack_platform/15/html/director_installation_and_usage/) and Usage Guide.

### Retrieving hardware introspection details

The bare metal service hardware inspection extras is enabled by default to retrieve hardware details. You can use these hardware details to configure your overcloud. For more information on the inspection\_extras parameter in the undercloud.conf file, see [Configuring](https://access.redhat.com/documentation/en-us/red_hat_openstack_platform/15/html/director_installation_and_usage/installing-the-undercloud#configuring-the-director) the Director.

For example, the numa\_topology collector is part of these hardware inspection extras and includes the following information for each NUMA node:

- RAM (in kilobytes)
- Physical CPU cores and their sibling threads

• NICs associated with the NUMA node

#### Procedure

1. To retrieve the information listed above, substitute <UUID> with the UUID of the bare-metal node to complete the following command:

\$ openstack baremetal introspection data save <UUID> | jq .numa\_topology

The following example shows the retrieved NUMA information for a bare-metal node:

```
{
 "cpus": [
  {
   "cpu": 1,
   "thread_siblings": [
    1,
    17
   ],
   "numa_node": 0
  },
  {
   "cpu": 2,
   "thread_siblings": [
    10,
    26
   ],
   "numa_node": 1
  },
  {
   "cpu": 0,
   "thread_siblings": [
    0,
    16
   ],
   "numa_node": 0
  },
  {
   "cpu": 5,
   "thread_siblings": [
    13,
    29
   ],
   "numa_node": 1
  },
  {
   "cpu": 7,
   "thread_siblings": [
    15,
    31
   ],
   "numa_node": 1
  },
  {
   "cpu": 7,
```

```
"thread_siblings": [
  7,
  23
 ],
 "numa_node": 0
},
{
 "cpu": 1,
 "thread_siblings": [
  9,
  25
 ],
 "numa_node": 1
},
{
 "cpu": 6,
 "thread_siblings": [
  6,
  22
 ],
 "numa_node": 0
},
{
 "cpu": 3,
 "thread_siblings": [
  11,
  27
 ],
 "numa_node": 1
},
{
 "cpu": 5,
 "thread_siblings": [
  5,
  21
 ],
 "numa_node": 0
},
{
 "cpu": 4,
 "thread_siblings": [
  12,
  28
 ],
 "numa_node": 1
},
{
 "cpu": 4,
 "thread_siblings": [
  4,
  20
 ],
 "numa_node": 0
},
{
 "cpu": 0,
```

```
"thread_siblings": [
    8
,
    2
4
   ]
,
   "numa_node": 1
 }
,
 {
   "cpu": 6,
   "thread_siblings": [
    1
4
,
    3
0
   ]
,
   "numa_node": 1
 }
,
{
   "cpu": 3,
   "thread_siblings": [
    3
,
    1
9
   ]
,
   "
n
u
m
a_
n
o
d
e
": 0
 }
,
{
   "cpu": 2,
   "thread_siblings": [
    2
,
    1
8
   ]
,
   "
n
u
m
a_
n
o
d
e
": 0
}
]
,
"
r
a
m
": [
{
   "size_kb": 66980172,
   "
n
u
m
a_
n
o
d
e
": 0
 }
,
{
   "size_kb": 67108864,
   "numa_node": 1
}
]
,
"
nic
s
": [
{
   "name": "ens3f1",
   "
n
u
m
a_
n
o
d
e
": 1
 }
,
 {
   "name": "ens3f0",
   "
n
u
m
a_
n
o
d
e
": 1
 }
,
 {
   "name": "ens2f0",
   "
n
u
m
a_
n
o
d
e
": 0
 }
,
{
   "name": "ens2f1",
```

```
"numa_node": 0
  },
  {
   "name": "ens1f1",
   "numa_node": 0
  },
  {
   "name": "ens1f0",
   "numa_node": 0
  },
  {
   "name": "eno4",
   "numa_node": 0
  },
  {
   "name": "eno1",
   "numa_node": 0
  },
  {
   "name": "eno3",
   "numa_node": 0
  },
  {
   "name": "eno2",
   "numa_node": 0
  }
 ]
}
```
# <span id="page-13-0"></span>2.3. BIOS SETTINGS

The following table describes the required BIOS settings for NFV:

#### Table 2.1. BIOS Settings

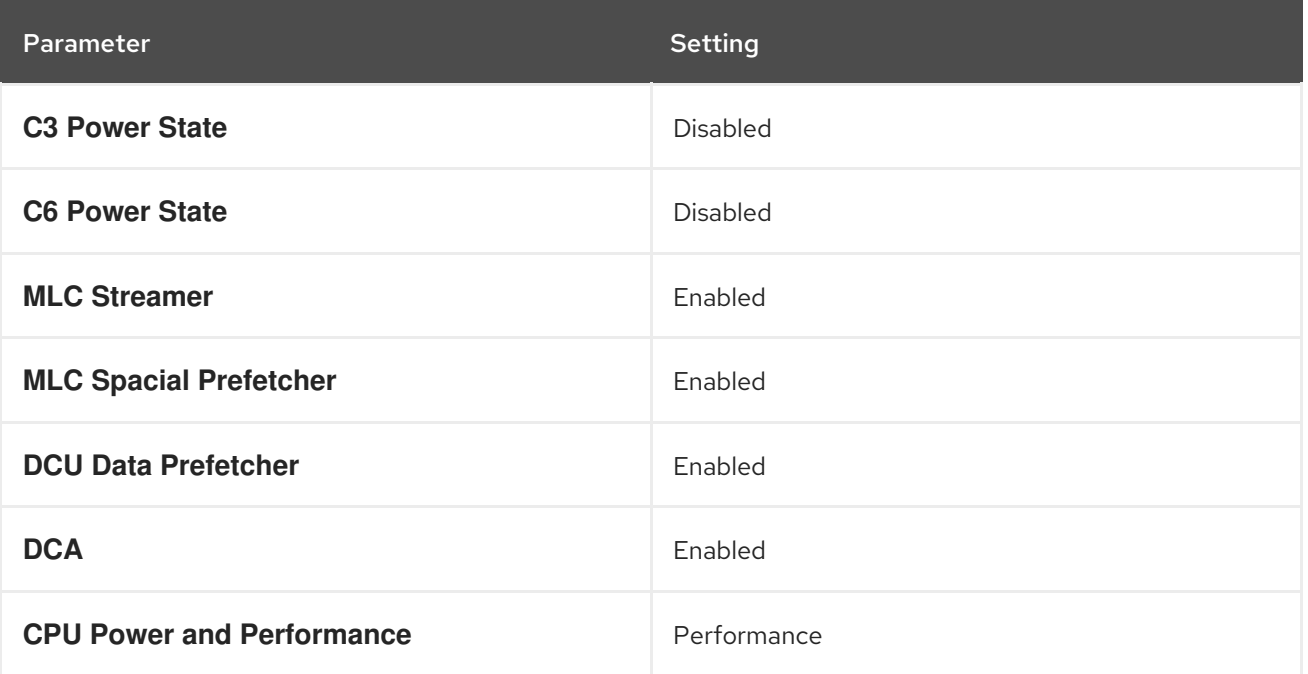

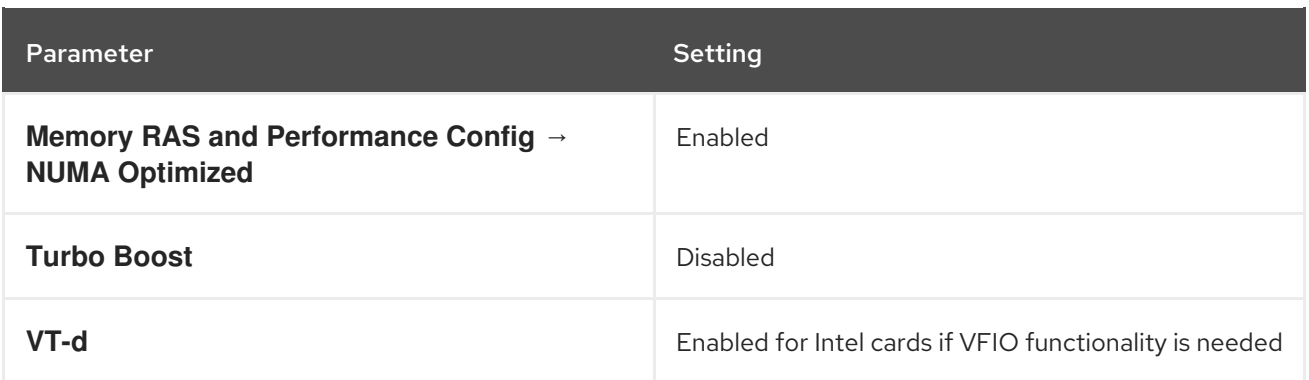

# CHAPTER 3. SOFTWARE REQUIREMENTS

<span id="page-15-0"></span>This section describes the supported configurations and drivers, and subscription details necessary for NFV.

## <span id="page-15-1"></span>3.1. REGISTERING AND ENABLING REPOSITORIES

To install Red Hat OpenStack Platform, you must register Red Hat OpenStack Platform director using the Red Hat Subscription Manager, and enable the required repositories. For more information, see Preparing for director [installation.](https://access.redhat.com/documentation/en-us/red_hat_openstack_platform/15/html-single/director_installation_and_usage/#preparing-for-director-installation)

#### Procedure

1. Register your system with the Content Delivery Network, and enter your Customer Portal user name and password when prompted.

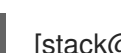

[stack@director ~]\$ sudo subscription-manager register

2. Determine the entitlement Pool ID for Red Hat OpenStack Platform director. For example:

[stack@director ~]\$ sudo subscription-manager list --available --all --matches="Red Hat OpenStack"

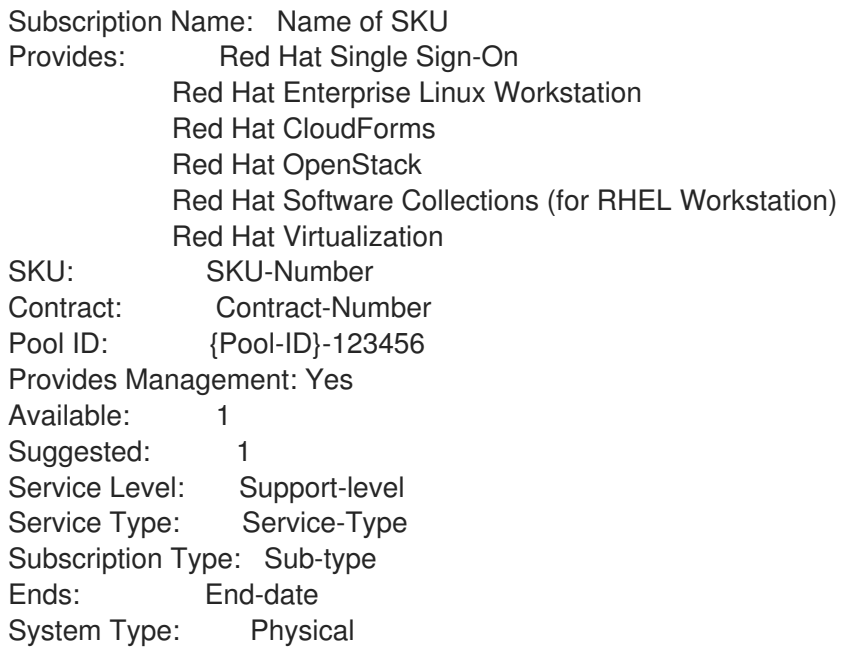

3. Include the **Pool ID** value in the following command to attach the Red Hat OpenStack Platform 15 entitlement.

[stack@director ~]\$ sudo subscription-manager attach --pool={Pool-ID}-123456

4. Disable the default repositories.

subscription-manager repos --disable=\*

5. Enable the required repositories for Red Hat OpenStack Platform with NFV.

- \$ sudo subscription-manager repos --enable=rhel-8-for-x86\_64-baseos-rpms \
- --enable=rhel-8-for-x86\_64-appstream-rpms \
- --enable=rhel-8-for-x86\_64-highavailability-rpms \
- --enable=ansible-2.8-for-rhel-8-x86\_64-rpms \
- --enable=openstack-15-for-rhel-8-x86\_64-rpms \
- --enable=rhel-8-for-x86\_64-nfv-rpms \
- --enable=advanced-virt-for-rhel-8-x86\_64-rpms \
- --enable=fast-datapath-for-rhel-8-x86\_64-rpms
- 6. Perform an update on your system for the latest base system packages.

[stack@director ~]\$ sudo dnf update -y [stack@director ~]\$ sudo reboot

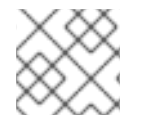

### **NOTE**

To register your overcloud nodes, see Ansible Based [Registration](https://access.redhat.com/documentation/en-us/red_hat_openstack_platform/15/html-single/advanced_overcloud_customization/#ansible-based-registration) .

### <span id="page-16-0"></span>3.2. SUPPORTED CONFIGURATIONS FOR NFV DEPLOYMENTS

Red Hat OpenStack Platform (RHOSP) supports the following NFV deployments using director:

- Single root I/O virtualization (SR-IOV)
- Open vSwitch with Data Plane Development Kit (OVS-DPDK)

Additionally, you can deploy Red Hat OpenStack Platform with any of the following features:

- [Composable](https://access.redhat.com/documentation/en-us/red_hat_openstack_platform/15/html/advanced_overcloud_customization/roles) roles
- [Hyper-converged](https://access.redhat.com/documentation/en-us/red_hat_openstack_platform/15/html-single/hyper-converged_infrastructure_guide/index) infrastructure (limited support)
- [Real-time](https://access.redhat.com/documentation/en-us/red_hat_openstack_platform/15/html/advanced_overcloud_customization/realtime-compute) KVM
- OVS [hardware](https://access.redhat.com/documentation/en-us/red_hat_openstack_platform/15/html-single/network_functions_virtualization_planning_and_configuration_guide/index#sect-configuring-hw-offload) offload (Technology preview)

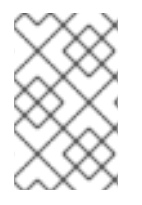

### **NOTE**

Red Hat's embedded OpenDaylight SDN solution was deprecated in RHOSP 14. Red Hat continues to provide support and bug fixes for OpenDaylight, with all support ending with the RHOSP 13 lifecycle on June 27, 2021.

RHOSP 15 NFV deployments with Open Virtual Network (OVN) as the default SDN solution are unsupported. Use the following steps to deploy RHOSP with the OVS mechanism driver:

### Procedure

1. Set the **neutron\_driver** parameter to **null** in the **containers-prepare-parameter.yaml** file.

parameter\_defaults: ContainerImagePrepare: - push\_destination: true

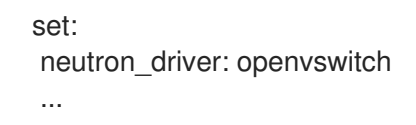

2. Include the **neutron-ovs.yaml** environment file in the **/usr/share/openstack-tripleo-heattemplates/environments/services** directory with your deployment script.

TEMPLATES=/usr/share/openstack-tripleo-heat-templates

openstack overcloud deploy --templates \

-e \${TEMPLATES}/environments/network-environment.yaml \

-e \${TEMPLATES}/environments/network-isolation.yaml \

-e \${TEMPLATES}/environments/host-config-and-reboot.yaml \

-e \${TEMPLATES}/environments/services/neutron-ovs.yaml \

-e \${TEMPLATES}/environments/services/neutron-ovs-dpdk.yaml \

-e \${TEMPLATES}/environments/services/neutron-sriov.yaml \

-e /home/stack/containers-prepare-parameter.yaml

### <span id="page-17-0"></span>3.3. SUPPORTED DRIVERS

For a complete list of supported drivers, see [Component,](https://access.redhat.com/articles/1535373) Plug-In, and Driver Support in Red Hat OpenStack Platform .

For a list of NICs tested for NFV deployments with Red Hat OpenStack, see [Tested](#page-9-1) NICs.

## <span id="page-17-1"></span>3.4. COMPATIBILITY WITH THIRD PARTY SOFTWARE

For a complete list of products and services tested, supported, and certified to perform with Red Hat OpenStack Platform, see Third Party Software compatible with Red Hat [OpenStack](https://access.redhat.com/ecosystem/search/#/category/Software?page=3&sort=sortTitle asc&ecosystem=Red Hat OpenStack Platform) Platform . You can filter the list by product version and software category.

For a complete list of products and services tested, supported, and certified to perform with Red Hat Enterprise Linux, see Third Party Software [compatible](https://access.redhat.com/ecosystem/search/#/category/Software?sort=sortTitle asc&certifications=Red Hat Enterprise Linux 7&ecosystem=Red Hat Enterprise Linux) with Red Hat Enterprise Linux . You can filter the list by product version and software category.

# CHAPTER 4. NETWORK CONSIDERATIONS

<span id="page-18-0"></span>The undercloud host requires at least the following networks:

- Provisioning network Provides DHCP and PXE boot functions to help discover bare-metal systems for use in the overcloud.
- External network A separate network for remote connectivity to all nodes. The interface connecting to this network requires a routable IP address, either defined statically or dynamically through an external DHCP service.

The minimal overcloud network configuration includes the following NIC configurations:

- Single NIC configuration One NIC for the provisioning network on the native VLAN and tagged VLANs that use subnets for the different overcloud network types.
- Dual NIC configuration One NIC for the provisioning network and the other NIC for the external network.
- Dual NIC configuration One NIC for the provisioning network on the native VLAN and the other NIC for tagged VLANs that use subnets for the different overcloud network types.
- Multiple NIC configuration Each NIC uses a subnet for a different overcloud network type.

For more information on the networking requirements, see Networking [requirements.](https://access.redhat.com/documentation/en-us/red_hat_openstack_platform/15/html-single/director_installation_and_usage/#sect-Networking_Requirements)

# CHAPTER 5. PLANNING AN SR-IOV DEPLOYMENT

<span id="page-19-0"></span>Optimize single root I/O virtualization (SR-IOV) deployments for NFV by setting individual parameters based on your Compute node hardware.

See [Discovering](#page-11-0) your NUMA node topology to evaluate your hardware impact on the SR-IOV parameters.

# <span id="page-19-1"></span>5.1. HARDWARE PARTITIONING FOR AN SR-IOV DEPLOYMENT

To achieve high performance with SR-IOV, partition the resources between the host and the guest.

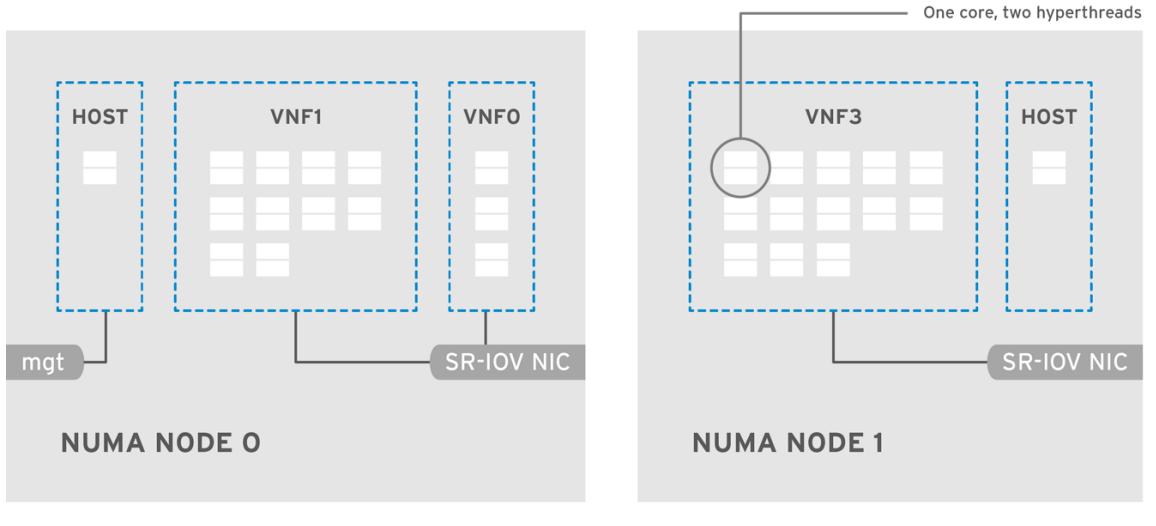

OPENSTACK 464931 0118

A typical topology includes 14 cores per NUMA node on dual socket Compute nodes. Both hyperthreading (HT) and non-HT cores are supported. Each core has two sibling threads. One core is dedicated to the host on each NUMA node. The VNF handles the SR-IOV interface bonding. All the interrupt requests (IRQs) are routed on the host cores. The VNF cores are dedicated to the VNFs. They provide isolation from other VNFs and isolation from the host. Each VNF must use resources on a single NUMA node. The SR-IOV NICs used by the VNF must also be associated with that same NUMA node. This topology does not have a virtualization overhead. The host, OpenStack Networking (neutron), and Compute (nova) configuration parameters are exposed in a single file for ease, consistency, and to avoid incoherence that is fatal to proper isolation, causing preemption and packet loss. The host and virtual machine isolation depend on a **tuned** profile, which takes care of the boot parameters and any Red Hat OpenStack Platform modifications based on the list of CPUs to isolate.

# <span id="page-19-2"></span>5.2. TOPOLOGY OF AN NFV SR-IOV DEPLOYMENT

The following image has two virtual network functions (VNFs) each with the management interface represented by **mgt** and the data plane interfaces. The management interface manages the **ssh** access and other management functions. The data plane interfaces bond the VNFs to Data Plane Development Kit (DPDK) to ensure high availability. VNFs bond the data plane interfaces using the DPDK library. The image also has two redundant provider networks. The Compute node has two regular NICs bonded together and shared between the VNF management and the Red Hat OpenStack Platform API management.

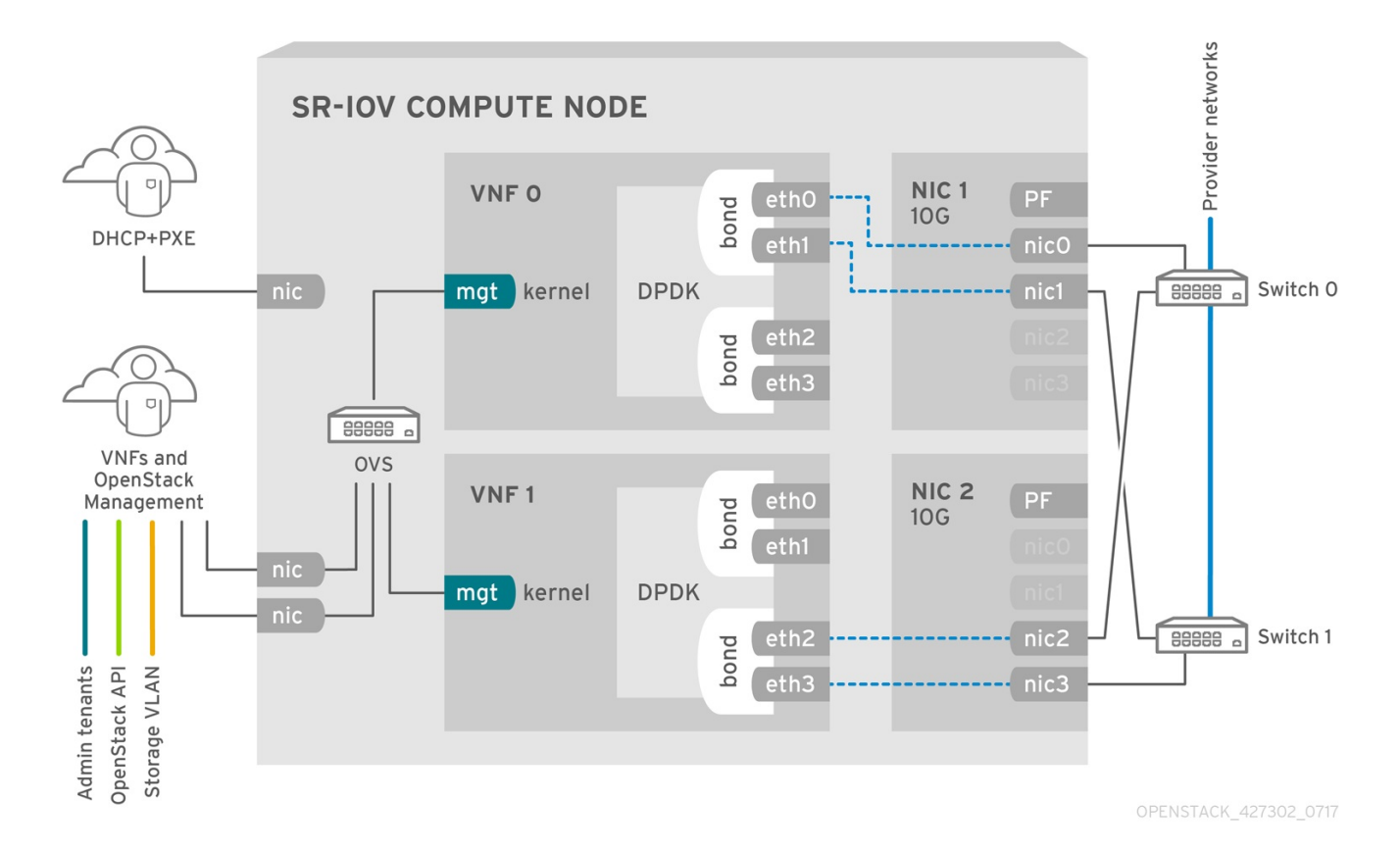

The image shows a VNF that leverages DPDK at an application level and has access to SR-IOV virtual functions (VFs) and physical functions (PFs), together for better availability or performance, depending on the fabric configuration. DPDK improves performance, while the VF/PF DPDK bonds provide support for failover/availability. The VNF vendor must ensure that their DPDK poll mode driver (PMD) supports the SR-IOV card that is being exposed as a VF/PF. The management network uses Open vSwitch (OVS) so the VNF accesses a "mgmt" network device using the standard virtIO drivers. Operators can use that device to initially connect to the VNF and ensure that their DPDK application bonds properly the two VF/PFs.

### <span id="page-20-0"></span>5.2.1. Topology for NFV SR-IOV without HCI

The following image shows the topology for single root I/O virtualization (SR-IOV) without hyperconverged infrastructure (HCI) for the NFV use case. It consists of compute and controller nodes with 1 Gbps NICs, and the Director node.

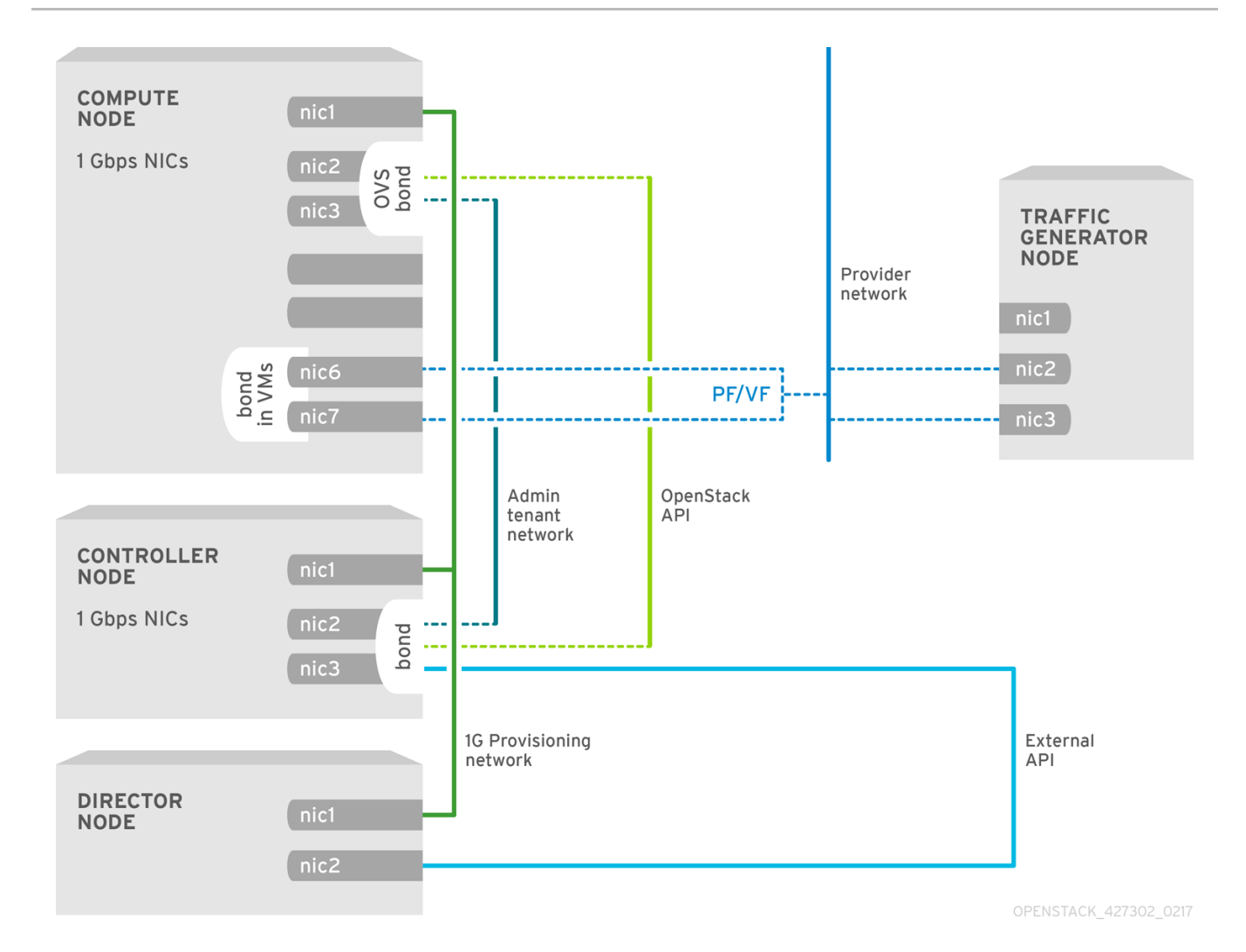

18

# CHAPTER 6. DEPLOYING SR-IOV TECHNOLOGIES

<span id="page-22-0"></span>You can achieve near bare metal performance with single root I/O virtualization (SR-IOV), by allowing instances from OpenStack direct access to a shared PCIe resource through virtual resources.

### <span id="page-22-1"></span>6.1. PREREQUISITES

• Install and configure the undercloud before deploying the overcloud. For more information, see: Director [Installation](https://access.redhat.com/documentation/en-us/red_hat_openstack_platform/15/html/director_installation_and_usage/) and Usage Guide.

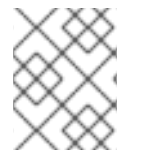

### **NOTE**

Do not manually edit values in **/etc/tuned/cpu-partitioning-variables.conf** that are modified by Director heat templates.

### <span id="page-22-2"></span>6.2. CONFIGURING SR-IOV

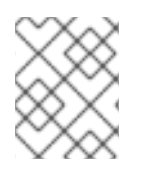

### **NOTE**

The CPU assignments, memory allocation and NIC configurations of the following examples might differ from your topology and use case.

1. Generate the built-in **ComputeSriov** to define nodes in the OpenStack cluster that run **NeutronSriovAgent**, **NeutronSriovHostConfig** and default compute services.

# openstack overcloud roles generate \ -o /home/stack/templates/roles\_data.yaml \ Controller ComputeSriov

2. To prepare the SR-IOV containers, include the **neutron-sriov.yaml** and **roles\_data.yaml** files when you generate the **overcloud images.yaml** file.

 $SFRVICFS=$ 

/usr/share/openstack-tripleo-heat-templates/environments/services

openstack tripleo container image prepare \

- --namespace=registry.redhat.io/rhosp15-rhel8 \
- --push-destination=192.168.24.1:8787 \
- --prefix=openstack- \
- --tag-from-label {version}-{release} \
- -e \${SERVICES}/neutron-sriov.yaml \
- --roles-file /home/stack/templates/roles\_data.yaml \
- --output-env-file=/home/stack/templates/overcloud\_images.yaml \
- --output-images-file=/home/stack/local\_registry\_images.yaml

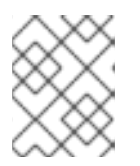

#### **NOTE**

The push-destination IP address is the address that you previously set with the **local\_ip** parameter in the **undercloud.conf** configuration file.

For more information on container image preparation, see Director [Installation](https://access.redhat.com/documentation/en-us/red_hat_openstack_platform/15/html-single/director_installation_and_usage/) and Usage.

3. To apply the **KernelAgs** and **TunedProfile** parameters, include the **host-config-andreboot.yaml** file from **/usr/share/openstack-tripleo-heat-templates/environments** with your deployment script.

openstack overcloud deploy --templates \ … \ -e /usr/share/openstack-tripleo-heat-templates/environments/host-config-and-reboot.yaml \ ...

4. Configure the parameters for the SR-IOV nodes under **parameter\_defaults** appropriately for your cluster, and your hardware configuration. These settings typically belong in the **networkenvironment.yaml** file.

NeutronNetworkType: 'vlan' NeutronNetworkVLANRanges: - tenant:22:22 - tenant:25:25 NeutronTunnelTypes: ''

5. In the same file, configure role specific parameters for SR-IOV compute nodes.

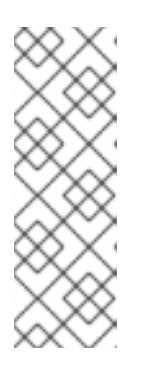

### **NOTE**

The **numvfs** parameter replaces the **NeutronSriovNumVFs** parameter in the network configuration templates. Red Hat does not support modification of the **NeutronSriovNumVFs** parameter or the **numvfs** parameter after deployment. If you modify either parameter after deployment, it might cause a disruption for the running instances that have an SR-IOV port on that physical function (PF). In this case, you must hard reboot these instances to make the SR-IOV PCI device available again.

```
ComputeSriovParameters:
  IsolCpusList: "1-19,21-39"
  KernelArgs: "default_hugepagesz=1GB hugepagesz=1G hugepages=32 iommu=pt
intel iommu=on isolcpus=1-19,21-39"
  TunedProfileName: "cpu-partitioning"
  NeutronBridgeMappings:
   - tenant:br-link0
  NeutronPhysicalDevMappings:
   - tenant:p7p1
   - tenant:p7p2
  NeutronSriovNumVFs:
   - p7p1:5
   - p7p2:5
  NovaPCIPassthrough:
   - devname: "p7p1"
    physical_network: "tenant"
   - devname: "p7p2"
    physical_network: "tenant"
  NovaVcpuPinSet: '1-19,21-39'
  NovaReservedHostMemory: 4096
```
- 6. Configure the SR-IOV-enabled interfaces in the **compute.yaml** network configuration template. To create SR-IOV virtual functions (VFs), configure the interfaces as standalone NICs:
	- type: interface name: p7p3 mtu: 9000 use\_dhcp: false defroute: false nm\_controlled: true hotplug: true
		- type: interface name: p7p4 mtu: 9000 use\_dhcp: false defroute: false nm\_controlled: true hotplug: true
- 7. Ensure that the list of default filters includes the value **AggregateInstanceExtraSpecsFilter**.

NovaSchedulerDefaultFilters: ['AvailabilityZoneFilter','ComputeFilter','ComputeCapabilitiesFilter','ImagePropertiesFilter','Serve rGroupAntiAffinityFilter','ServerGroupAffinityFilter','PciPassthroughFilter','AggregateInstanceExt raSpecsFilter']

8. Deploy the overcloud.

TEMPLATES\_HOME="/usr/share/openstack-tripleo-heat-templates" CUSTOM\_TEMPLATES="/home/stack/templates"

openstack overcloud deploy --templates \

-r \${CUSTOM\_TEMPLATES}/roles\_data.yaml \

-e \${TEMPLATES\_HOME}/environments/host-config-and-reboot.yaml \

-e \${TEMPLATES\_HOME}/environments/services/neutron-ovs.yaml \

-e \${TEMPLATES\_HOME}/environments/services/neutron-sriov.yaml \

-e \${CUSTOM\_TEMPLATES}/network-environment.yaml

### <span id="page-24-0"></span>6.3. NIC PARTITIONING (TECHNOLOGY PREVIEW)

This feature is available in this release as a *Technology Preview*, and therefore is not fully supported by Red Hat. It should only be used for testing, and should not be deployed in a production environment. For more information about Technology Preview features, see Scope of [Coverage](https://access.redhat.com/support/offerings/production/scope_moredetail) Details.

You can configure single root I/O virtualization (SR-IOV) so that an Red Hat OpenStack Platform host can use virtual functions (VFs).

When you partition a single, high-speed NIC into multiple VFs, you can use the NIC for both control and data plane traffic. You can then apply a QoS (Quality of Service) priority value to VF interfaces as desired.

### Procedure

Ensure that you complete the following steps when creating the templates for an overcloud deployment:

- 1. Use the interface type **sriov** pf in an **os-net-config** role file to configure a physical function (PF) that the host can use.
	- type: sriov\_pf name: <interface name> use\_dhcp: false numvfs: <number of vfs> promisc: <true/false> #optional (Defaults to true)

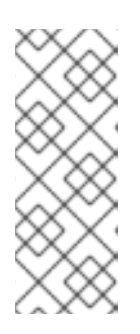

### **NOTE**

The **numvfs** parameter replaces the **NeutronSriovNumVFs** parameter in the network configuration templates. Red Hat does not support modification of the **NeutronSriovNumVFs** parameter or the **numvfs** parameter after deployment. If you modify either parameter after deployment, it might cause a disruption for the running instances that have an SR-IOV port on that PF. In this case, you must hard reboot these instances to make the SR-IOV PCI device available again.

1. Use the interface type **sriov pf** to configure VFs in a bond that the host can use.

- type: linux\_bond name: internal\_bond bonding\_options: mode=active-backup use\_dhcp: false members: - type: sriov\_vf device: nic7 vfid: 1 - type: sriov\_vf device: nic8 vfid: 1 - type: vlan vlan\_id: get\_param: InternalApiNetworkVlanID device: internal\_bond addresses: - ip\_netmask: get\_param: InternalApiIpSubnet

- The VLAN tag must be unique across all VFs that belong to a common PF device. You must assign VLAN tags to an interface type:
	- **o** linux bond
	- ovs\_bridge
	- o ovs dpdk port
- The applicable VF ID range starts at zero, and ends at the total number of VFs minus one.
- 2. To reserve VFs for VMs, use the **NovaPCIPassthrough** parameter. You must assign a regex value to the **address** parameter to identify the VFs that you want to pass through to Nova, to be used by the virtual instances and not the host.

You can obtain these values from **lspci**. You might need to pre-emptively boot a compute node into a Linux environment to obtain this information.

The **lspci** command returns the address of each device in the format **<br/>chus>:<device>:<slot>.** Enter these address values in the **NovaPCIPassthrough** parameter in the following format:

NovaPCIPassthrough: - physical\_network: "sriovnet2" address: {"domain": ".\*", "bus": "06", "slot": "11", "function": "[5-7]"} - physical\_network: "sriovnet2" address: {"domain": ".\*", "bus": "06", "slot": "10", "function": "[5]"}

3. Ensure that **IOMMU** is enabled on all nodes that require NIC partitioning. For example, if you want NIC Partitioning for compute nodes, enable IOMMU using the KernelArgs parameter for that role:

parameter\_defaults: ComputeParameters: KernelArgs: "intel\_iommu=on iommu=pt"

### Validation

1. Check the number of VFs.

[root@overcloud-compute-0 heat-admin]# cat /sys/class/net/p4p1/device/sriov\_numvfs 10

[root@overcloud-compute-0 heat-admin]# cat /sys/class/net/p4p2/device/sriov\_numvfs 10

2. Check Linux bonds.

[root@overcloud-compute-0 heat-admin]# cat /proc/net/bonding/intapi\_bond Ethernet Channel Bonding Driver: v3.7.1 (April 27, 2011)

Bonding Mode: fault-tolerance (active-backup) Primary Slave: None Currently Active Slave: p4p1\_1 MII Status: up MII Polling Interval (ms): 0 Up Delay (ms): 0 Down Delay (ms): 0

Slave Interface: p4p1\_1 MII Status: up Speed: 10000 Mbps Duplex: full Link Failure Count: 0 Permanent HW addr: 16:b4:4c:aa:f0:a8 Slave queue ID: 0

Slave Interface: p4p2\_1 MII Status: up Speed: 10000 Mbps Duplex: full Link Failure Count: 0

Permanent HW addr: b6:be:82:ac:51:98 Slave queue ID: 0 [root@overcloud-compute-0 heat-admin]# cat /proc/net/bonding/st\_bond Ethernet Channel Bonding Driver: v3.7.1 (April 27, 2011)

Bonding Mode: fault-tolerance (active-backup) Primary Slave: None Currently Active Slave: p4p1\_3 MII Status: up MII Polling Interval (ms): 0 Up Delay (ms): 0 Down Delay (ms): 0

Slave Interface: p4p1\_3 MII Status: up Speed: 10000 Mbps Duplex: full Link Failure Count: 0 Permanent HW addr: 9a:86:b7:cc:17:e4 Slave queue ID: 0

Slave Interface: p4p2\_3 MII Status: up Speed: 10000 Mbps Duplex: full Link Failure Count: 0 Permanent HW addr: d6:07:f8:78:dd:5b Slave queue ID: 0

3. List OVS bonds

[root@overcloud-compute-0 heat-admin]# ovs-appctl bond/show ---- bond\_prov ---bond\_mode: active-backup bond may use recirculation: no, Recirc-ID : -1 bond-hash-basis: 0 updelay: 0 ms downdelay: 0 ms lacp\_status: off lacp\_fallback\_ab: false active slave mac: f2:ad:c7:00:f5:c7(dpdk2)

slave dpdk2: enabled active slave may enable: true

slave dpdk3: enabled may enable: true

---- bond tnt ---bond\_mode: active-backup bond may use recirculation: no, Recirc-ID : -1 bond-hash-basis: 0 updelay: 0 ms downdelay: 0 ms lacp\_status: off

lacp\_fallback\_ab: false active slave mac: b2:7e:b8:75:72:e8(dpdk0)

slave dpdk0: enabled active slave may\_enable: true

slave dpdk1: enabled may enable: true

4. Show OVS connections.

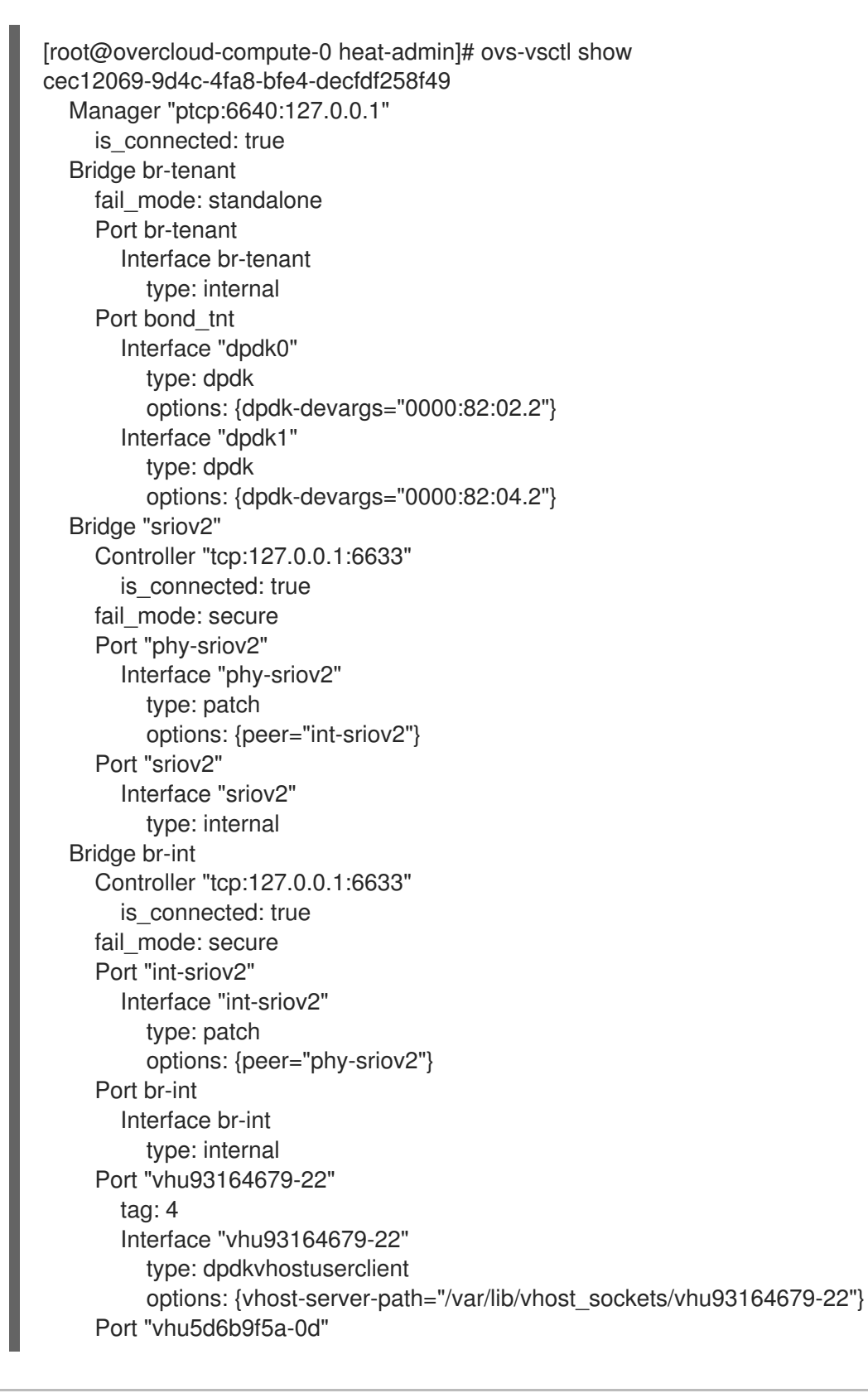

tag: 3 Interface "vhu5d6b9f5a-0d" type: dpdkvhostuserclient options: {vhost-server-path="/var/lib/vhost\_sockets/vhu5d6b9f5a-0d"} Port patch-tun Interface patch-tun type: patch options: {peer=patch-int} Port "int-sriov1" Interface "int-sriov1" type: patch options: {peer="phy-sriov1"} Port int-br-vfs Interface int-br-vfs type: patch options: {peer=phy-br-vfs} Bridge br-vfs Controller "tcp:127.0.0.1:6633" is\_connected: true fail\_mode: secure Port phy-br-vfs Interface phy-br-vfs type: patch options: {peer=int-br-vfs} Port bond\_prov Interface "dpdk3" type: dpdk options: {dpdk-devargs="0000:82:04.5"} Interface "dpdk2" type: dpdk options: {dpdk-devargs="0000:82:02.5"} Port br-vfs Interface br-vfs type: internal Bridge "sriov1" Controller "tcp:127.0.0.1:6633" is\_connected: true fail\_mode: secure Port "sriov1" Interface "sriov1" type: internal Port "phy-sriov1" Interface "phy-sriov1" type: patch options: {peer="int-sriov1"} Bridge br-tun Controller "tcp:127.0.0.1:6633" is\_connected: true fail\_mode: secure Port br-tun Interface br-tun type: internal Port patch-int Interface patch-int type: patch options: {peer=patch-tun}

Port "vxlan-0a0a7315" Interface "vxlan-0a0a7315" type: vxlan options: {df\_default="true", in\_key=flow, local\_ip="10.10.115.10", out\_key=flow, remote ip="10.10.115.21"} ovs\_version: "2.10.0"

If you used **NovaPCIPassthrough** to pass VFs to instances, test by [deploying](#page-32-0) an SR-IOV instance.

# <span id="page-30-0"></span>6.4. CONFIGURING HARDWARE OFFLOAD (TECHNOLOGY PREVIEW)

This feature is available in this release as a *Technology Preview*, and therefore is not fully supported by Red Hat. It should only be used for testing, and should not be deployed in a production environment. For more information about Technology Preview features, see Scope of [Coverage](https://access.redhat.com/support/offerings/production/scope_moredetail) Details.

Open vSwitch (OVS) hardware offload incorporates single root I/O virtualization (SR-IOV), and has some similar configuration steps.

### <span id="page-30-1"></span>6.4.1. Enabling OVS hardware offload

To enable OVS hardware offload, complete the following steps.

1. Generate the **ComputeSriov** role:

openstack overcloud roles generate -o roles\_data.yaml Controller ComputeSriov

- 2. Configure the **physical network** parameter to match your environment.
	- **•** For VLAN, set the **physical network** parameter to the name of the network you create in neutron after deployment. This value should also be in **NeutronBridgeMappings**.
	- For VXLAN, set the **physical\_network** parameter to the string value **null**.
	- Ensure the **OvsHwOffload** parameter under role specific parameters has a value of **true**. Example:

```
parameter_defaults:
 ComputeSriovParameters:
  IsolCpusList: 2-9,21-29,11-19,31-39
  KernelArgs: "default_hugepagesz=1GB hugepagesz=1G hugepages=128
intel_iommu=on iommu=pt"
  OvsHwOffload: true
  TunedProfileName: "cpu-partitioning"
  NeutronBridgeMappings:
   - tenant:br-tenant
  NeutronPhysicalDevMappings:
   - tenant:p7p1
   - tenant:p7p2
  NovaPCIPassthrough:
   - devname: "p7p1"
    physical_network: "null"
   - devname: "p7p2"
    physical_network: "null"
  NovaReservedHostMemory: 4096
  NovaVcpuPinSet: 1-9,21-29,11-19,31-39
```
3. Ensure that the list of default filters includes the value **NUMATopologyFilter**:

NovaSchedulerDefaultFilters: [\'RetryFilter',\'AvailabilityZoneFilter',\'ComputeFilter',\'ComputeCapabilitiesFilter',\'ImageProperti esFilter',\'ServerGroupAntiAffinityFilter',\'ServerGroupAffinityFilter',\'PciPassthroughFilter',\'NUM ATopologyFilter']

4. Configure one or more network interfaces intended for hardware offload in the **computesriov.vaml** configuration file:

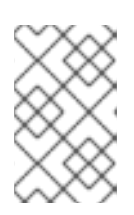

#### **NOTE**

Do not use the **NeutronSriovNumVFs** parameter when configuring Open vSwitch hardware offload. The number of virtual functions will be specified using the **numvfs** parameter in a network configuration file used by **os-net-config**.

- type: ovs\_bridge name: br-tenant mtu: 9000 members: - type: sriov\_pf name: p7p1 numvfs: 5 mtu: 9000 primary: true promisc: true use\_dhcp: false link\_mode: switchdev

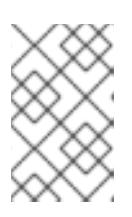

#### **NOTE**

Do not configure Mellanox network interfaces as a nic-config interface type **ovsvlan** because this prevents tunnel endpoints such as VXLAN from passing traffic due to driver limitations.

- 5. Include the following files during the deployment of the overcloud:
	- ovs-hw-offload.yaml
	- host-config-and-reboot.yaml

TEMPLATES\_HOME="/usr/share/openstack-tripleo-heat-templates" CUSTOM\_TEMPLATES="/home/stack/templates"

openstack overcloud deploy --templates \ -r \${CUSTOME\_TEMPLATES}/roles\_data.yaml \

- -e \${TEMPLATES\_HOME}/environments/ovs-hw-offload.yaml \
- -e \${TEMPLATES\_HOME}/environments/host-config-and-reboot.yaml \
- -e \${CUSTOME\_TEMPLATES}/network-environment.yaml \
- -e \${CUSTOME\_TEMPLATES}/neutron-ovs.yaml

### <span id="page-31-0"></span>6.4.2. Verifying OVS hardware offload

1. Confirm that a pci device has its mode configured as switchdev:

# devlink dev eswitch show pci/0000:03:00.0 pci/0000:03:00.0: mode switchdev inline-mode none encap enable

2. Verify offload is enabled in OVS:

# ovs-vsctl get Open\_vSwitch . other\_config:hw-offload "true"

### <span id="page-32-0"></span>6.5. DEPLOYING AN INSTANCE FOR SR-IOV

Red Hat recommends using host aggregates to separate high performance compute hosts. For information on creating host aggregates and associated flavors for scheduling, see Creating host [aggregates.](#page-33-0)

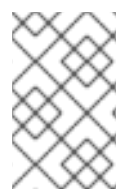

### **NOTE**

You should use host aggregates to separate CPU pinned instances from unpinned instances. Instances that do not use CPU pinning do not fulfill the resourcing requirements of instances that use CPU pinning.

To deploy an instance for single root I/O virtualization (SR-IOV), perform the following steps:

1. Create a flavor.

# openstack flavor create <flavor> --ram <MB> --disk <GB> --vcpus <#>

2. Create the network.

# openstack network create net1 --provider-physical-network tenant --provider-network-type vlan --provider-segment <VLAN-ID> # openstack subnet create subnet1 --network net1 --subnet-range 192.0.2.0/24 --dhcp

- 3. Create the port.
	- Use vnic-type **direct** to create an SR-IOV virtual function (VF) port.

# openstack port create --network net1 --vnic-type direct sriov\_port

Use the following to create a virtual function with hardware offload.

# openstack port create --network net1 --vnic-type direct --binding-profile '{"capabilities": ["switchdev"]} sriov\_hwoffload\_port

Use vnic-type **direct-physical** to create an SR-IOV PF port.

# openstack port create --network net1 --vnic-type direct-physical sriov port

4. Deploy an instance.

# openstack server create --flavor <flavor> --image <image> --nic port-id=<id> <instance name>

# <span id="page-33-0"></span>6.6. CREATING HOST AGGREGATES

For increased performance, Red Hat recommends deploying guests using cpu pinning and huge pages. You can schedule high performance instances on a subset of hosts by matching aggregate metadata with flavor metadata.

1. Ensure that the **AggregateInstanceExtraSpecsFilter** value is included in the **scheduler default filters** parameter in the **nova.conf** configuration file. You can set this configuration through the heat parameter **NovaSchedulerDefaultFilters** under role-specific parameters before deployment.

#### ComputeOvsDpdkSriovParameters:

NovaSchedulerDefaultFilters: ['AggregateInstanceExtraSpecsFilter', 'RetryFilter','AvailabilityZoneFilter','ComputeFilter','ComputeCapabilitiesFilter','ImagePropertiesF ilter','ServerGroupAntiAffinityFilter','ServerGroupAffinityFilter','PciPassthroughFilter','NUMATop ologyFilter']

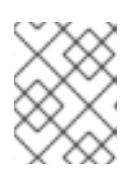

### **NOTE**

This parameter can be added to heat templates and the original deployment script re-run to add this to the configuration of an exiting cluster.

2. Create an aggregate group for single root I/O virtualization (SR-IOV) and add relevant hosts. Define metadata, for example, **sriov=true**, that matches defined flavor metadata.

# openstack aggregate create sriov\_group # openstack aggregate add host sriov\_group compute-sriov-0.localdomain # openstack aggregate set sriov\_group sriov=true

3. Create a flavor.

# openstack flavor create <flavor> --ram <MB> --disk <GB> --vcpus <#>

4. Set additional flavor properties. Note that the defined metadata, **sriov=true**, matches the defined metadata on the SR-IOV aggregate.

openstack flavor set --property sriov=true --property hw:cpu\_policy=dedicated --property hw:mem\_page\_size=1GB <flavor>

# <span id="page-34-0"></span>CHAPTER 7. PLANNING YOUR OVS-DPDK DEPLOYMENT

To optimize your Open vSwitch with Data Plane Development Kit (OVS-DPDK) deployment for NFV, you should understand how OVS-DPDK uses the Compute node hardware such as CPU, NUMA nodes, memory, NICs, and the considerations for determining the individual OVS-DPDK parameters based on your Compute node.

For a high-level introduction to CPUs and NUMA topology, see: NFV performance [considerations](https://access.redhat.com/documentation/en-us/red_hat_openstack_platform/15/html/network_functions_virtualization_product_guide/ch-nfv_tuning_for_performance) in the NFV Product Guide.

# <span id="page-34-1"></span>7.1. OVS-DPDK WITH CPU PARTITIONING AND NUMA TOPOLOGY

OVS-DPDK partitions the hardware resources for host, guests, and OVS-DPDK. The OVS-DPDK Poll Mode Drivers (PMDs) run DPDK active loops, which require dedicated cores. This means a list of CPUs and huge pages are dedicated to OVS-DPDK.

A sample partitioning includes 16 cores per NUMA node on dual-socket Compute nodes. The traffic requires additional NICs because the NICs cannot be shared between the host and OVS-DPDK.

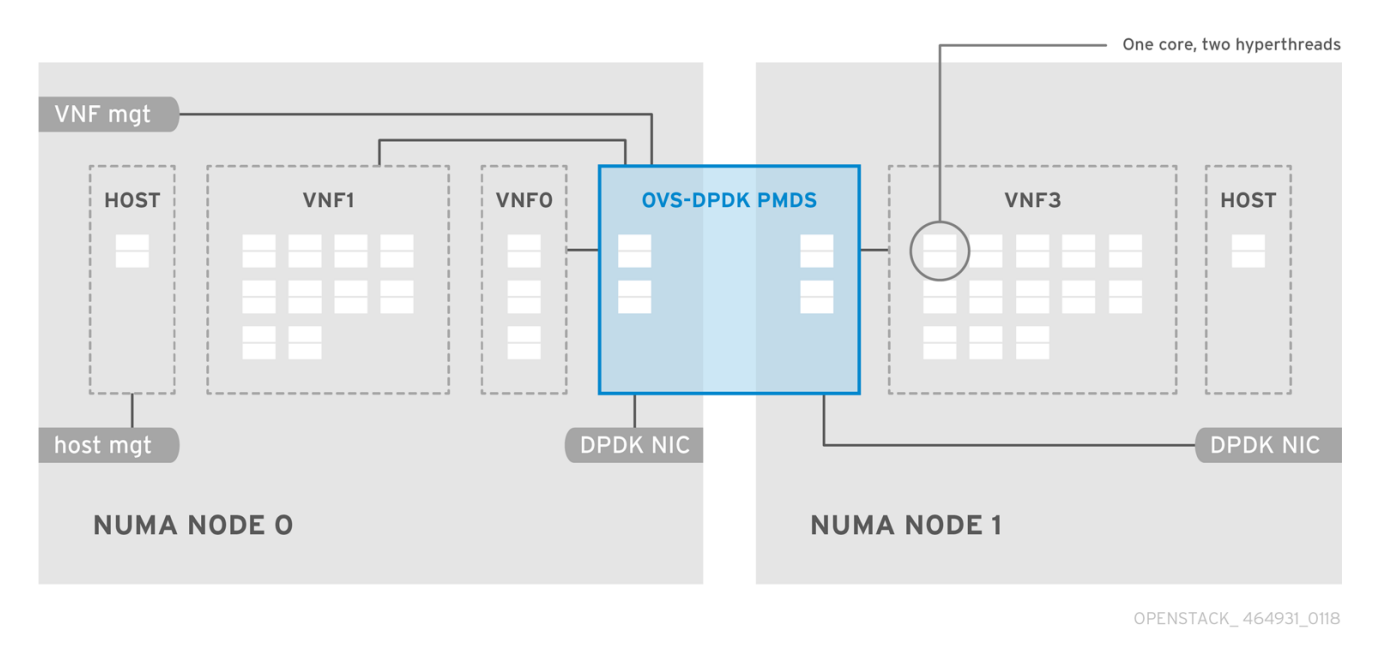

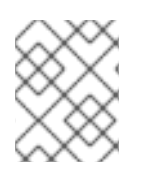

### **NOTE**

DPDK PMD threads must be reserved on both NUMA nodes even if a NUMA node does not have an associated DPDK NIC.

OVS-DPDK performance also requires a reservation of a block of memory local to the NUMA node. Use NICs associated with the same NUMA node that you use for memory and CPU pinning. Ensure that both interfaces in a bond are from NICs on the same NUMA node.

# <span id="page-34-2"></span>7.2. OVERVIEW OF WORKFLOWS AND DERIVED PARAMETERS

This feature is available in this release as a *Technology Preview*, and therefore is not fully supported by Red Hat. It should only be used for testing, and should not be deployed in a production environment. For more information about Technology Preview features, see Scope of [Coverage](https://access.redhat.com/support/offerings/production/scope_moredetail) Details.

You can use the OpenStack Workflow (mistral) service to derive parameters based on the capabilities of your available bare-metal nodes. With Red Hat OpenStack Platform workflows, you define a set of tasks

and actions to perform in a yaml file. You can use a pre-defined workbook, **derive\_params.yaml**, in the **tripleo-common/workbooks/** directory. This workbook provides workflows to derive each supported parameter from the results retrieved from Bare Metal introspection. The **derive params.yaml** workflows use the formulas from *tripleo-common/workbooks/derive params formulas.yaml* to calculate the derived parameters.

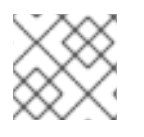

### **NOTE**

You can modify the formulas in **derive params formulas.yaml** to suit your environment.

The **derive params.yaml** workbook assumes all nodes for a given composable role have the same hardware specifications. The workflow considers the flavor-profile association and nova placement scheduler to match nodes associated with a role and uses the introspection data from the first node that matches the role.

For more information on Red Hat OpenStack Platform workflows, see: [Troubleshooting](https://access.redhat.com/documentation/en-us/red_hat_openstack_platform/15/html/director_installation_and_usage/chap-troubleshooting_director_issues#sect-Troubleshooting_Workflows_and_Executions) Workflows and Executions.

You can use the -p or --plan-environment-file option to add a custom **plan environment.yaml** file to the **openstack overcloud deploy** command. The custom **plan environment.yaml** file provides a list of workbooks and any input values to pass into the workbook. The triggered workflows merge the derived parameters back into the custom **plan environment.yaml**, where they are available for the overcloud deployment. You can use these derived parameter results to prepare your overcloud images.

For more information on how to use the [--plan-environment-file](https://access.redhat.com/documentation/en-us/red_hat_openstack_platform/15/html-single/advanced_overcloud_customization/#plan_environment) option in your deployment, see Plan Environment Metadata .

# <span id="page-35-0"></span>7.3. DERIVED OVS-DPDK PARAMETERS

The workflows in **derive\_params.yaml** derive the DPDK parameters associated with the matching role that uses the ComputeNeutronOvsDpdk service.

The following is the list of parameters the workflows can automatically derive for OVS-DPDK:

- IsolCpusList
- KernelArgs
- NovaReservedHostMemory
- NovaVcpuPinSet
- OvsDpdkCoreList
- OvsDpdkSocketMemory
- OvsPmdCoreList

The **OvsDpdkMemoryChannels** parameter cannot be derived from the introspection memory bank data since the format of memory slot names are not consistent across different hardware environments.

In most cases, the default number for **OvsDpdkMemoryChannels** is four. Use your hardware manual to determine the number of memory channels per socket and use this value to override the default value.

For configuration details, see Section 8.1, "Deriving DPDK [parameters](#page-46-0) with workflows".
# 7.4. OVERVIEW OF MANUALLY CALCULATED OVS-DPDK PARAMETERS

This section describes how Open vSwitch (OVS) with Data Plane Development Kit (OVS-DPDK) uses parameters within the director **network environment.yaml** heat templates to configure the CPU and memory for optimum performance. Use this information to evaluate the hardware support on your Compute nodes and how best to partition that hardware to optimize your OVS-DPDK deployment.

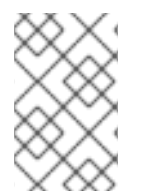

### **NOTE**

If you want to generate these values automatically, you can use the **derived parameters.yaml** workflow. For more information, see Overview of workflows and derived parameters

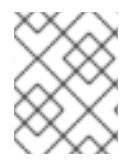

## **NOTE**

Always pair CPU sibling threads, also called logical CPUs, together for the physical core when allocating CPU cores.

To determine the CPU and NUMA nodes on your Compute nodes, see [Discovering](#page-11-0) your NUMA node topology. Use this information to map CPU and other parameters to support the host, guest instance, and OVS-DPDK process needs.

## 7.4.1. CPU parameters

OVS-DPDK uses the following CPU-partitioning parameters:

### OvsPmdCoreList

Provides the CPU cores that are used for the DPDK poll mode drivers (PMD). Choose CPU cores that are associated with the local NUMA nodes of the DPDK interfaces. **OvsPmdCoreList** is used for the **pmd-cpu-mask** value in Open vSwitch. Use the **OvsPmdCoreList** parameter to set the following configurations:

- Pair the sibling threads together.
- Exclude all cores from the **OvsDpdkCoreList**
- Avoid allocating the logical CPUs, or both thread siblings, of the first physical core on both NUMA nodes, as these should be used for the **OvsDpdkCoreList** parameter.
- Performance depends on the number of physical cores allocated for this PMD core list. On the NUMA node which is associated with a DPDK NIC, allocate the required cores.
- For NUMA nodes with a DPDK NIC:
	- Determine the number of physical cores required based on the performance requirement and include all the sibling threads, or logical CPUs for each physical core.
- For NUMA nodes without a DPDK NIC:
	- Allocate the sibling threads, or logical CPUs, of one physical core, excluding the first physical core of the NUMA node.

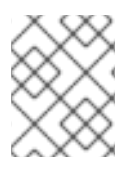

## **NOTE**

DPDK PMD threads must be reserved on both NUMA nodes, even if a NUMA node does not have an associated DPDK NIC.

#### NovaVcpuPinSet

Sets cores for CPU pinning. The Compute node uses these cores for guest instances. **NovaVcpuPinSet** is used as the **vcpu\_pin\_set** value in the **nova.conf** file. Use the **NovaVcpuPinSet** parameter to set the following configurations:

- Exclude all cores from the **OvsPmdCoreList** and the **OvsDpdkCoreList**.
- Include all remaining cores.
- Pair the sibling threads together.

### NovaComputeCpuSharedSet

Sets the cores to be used for emulator threads. This defines the value of the nova.conf parameter **cpu\_shared\_set**. The recommended value for this parameter matches the value set for **OvsDpdkCoreList**.

#### IsolCpusList

A set of CPU cores isolated from the host processes. This parameter is used as the **isolated\_cores** value in the **cpu-partitioning-variable.conf** file for the **tuned-profiles-cpu-partitioning** component. Use the **IsolCpusList** parameter to set the following configurations:

- Match the list of cores in **OvsPmdCoreList** and **NovaVcpuPinSet**.
- Pair the sibling threads together.

### OvsDpdkCoreList

Provides CPU cores for non-datapath OVS-DPDK processes, such as handler and revalidator threads. This parameter has no impact on overall datapath performance on multi-NUMA node hardware. This parameter is used for the **dpdk-lcore-mask** value in OVS, and these cores are shared with the host. Use the **OvsDpdkCoreList** parameter to set the following configurations:

- Allocate the first physical core and sibling thread from each NUMA node, even if the NUMA node has no associated DPDK NIC.
- These cores must be mutually exclusive from the list of cores in **OvsPmdCoreList** and **NovaVcpuPinSet**.

### 7.4.2. Memory parameters

OVS-DPDK uses the following memory parameters:

### OvsDpdkMemoryChannels

Maps memory channels in the CPU per NUMA node. The **OvsDpdkMemoryChannels** parameter is used by Open vSwitch (OVS) as the **other\_config:dpdk-extra="-n <value>"** value. Use the following steps to calculate necessary values for **OvsDpdkMemoryChannels**:

Use **dmidecode -t memory** or your hardware manual to determine the number of memory channels available.

- <span id="page-38-0"></span>Use **ls /sys/devices/system/node/node\* -d** to determine the number of NUMA nodes.
- Divide the number of memory channels available by the number of NUMA nodes.

#### NovaReservedHostMemory

Reserves memory in MB for tasks on the host. This value is used by the Compute node as the **reserved host memory mb** value in **nova.conf**. The static recommended value is 4096 MB.

#### OvsDpdkSocketMemory

Specifies the amount of memory in MB to pre-allocate from the hugepage pool, per NUMA node. This value is used by OVS as the **other\_config:dpdk-socket-mem** value. Use the following steps to calculate necessary values for **OvsDpdkSocketMemory**:

- Provide as a comma-separated list. Calculate the **OvsDpdkSocketMemory** value from the MTU value of each NIC on the NUMA node.
- For a NUMA node without a DPDK NIC, use the static recommendation of 1024 MB (1GB).
- The following equation approximates the value for **OvsDpdkSocketMemory**:
	- o MEMORY REQD PER MTU = (ROUNDUP PER MTU + 800) \* (4096 \* 64) Bytes
		- 800 is the overhead value.
		- 4096  $*$  64 is the number of packets in the mempool.
- Add the MEMORY\_REQD\_PER\_MTU for each of the MTU values set on the NUMA node and add another 512 MB as buffer. Round the value up to a multiple of 1024.

### Sample Calculation - MTU 2000 and MTU 9000

DPDK NICs dpdk0 and dpdk1 are on the same NUMA node 0 and configured with MTUs 9000 and 2000 respectively. The sample calculation to derive the memory required is as follows:

1. Round off the MTU values to the nearest 1024 bytes.

The MTU value of 9000 becomes 9216 bytes. The MTU value of 2000 becomes 2048 bytes.

2. Calculate the required memory for each MTU value based on these rounded byte values.

Memory required for 9000 MTU =  $(9216 + 800)$  \*  $(4096*64)$  = 2625634304 Memory required for 2000 MTU =  $(2048 + 800)$  \*  $(4096*64)$  = 746586112

3. Calculate the combined total memory required, in bytes.

2625634304 + 746586112 + 536870912 = 3909091328 bytes.

This calculation represents (Memory required for MTU of 9000) + (Memory required for MTU of 2000) + (512 MB buffer).

4. Convert the total memory required into MB.

3909091328 / (1024\*1024) = 3728 MB.

5. Round this value up to the nearest multiple of 1024.

3724 MB rounds up to 4096 MB.

6. Use this value to set **OvsDpdkSocketMemory**.

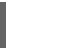

OvsDpdkSocketMemory: "4096,1024"

### Sample Calculation - MTU 2000

DPDK NICs dpdk0 and dpdk1 are on the same NUMA node 0 and configured with MTUs 2000 and 2000 respectively. The sample calculation to derive the memory required is as follows:

1. Round off the MTU values to the nearest 1024 bytes.

The MTU value of 2000 becomes 2048 bytes.

2. Calculate the required memory for each MTU value based on these rounded byte values.

Memory required for 2000 MTU =  $(2048 + 800)$  \*  $(4096*64)$  = 746586112

3. Calculate the combined total memory required, in bytes.

746586112 + 536870912 = 1283457024 bytes.

This calculation represents (Memory required for MTU of 2000) + (512 MB buffer).

4. Convert the total memory required into MB.

1283457024 / (1024\*1024) = 1224 MB.

5. Round this value up to the nearest multiple of 1024.

1224 MB rounds up to 2048 MB.

6. Use this value to set **OvsDpdkSocketMemory**.

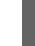

OvsDpdkSocketMemory: "2048,1024"

## 7.4.3. Networking parameters

### NeutronDpdkDriverType

Sets the driver type used by DPDK. Use the default of **vfio-pci**.

### NeutronDatapathType

Datapath type for OVS bridges. DPDK uses the default value of **netdev**.

### NeutronVhostuserSocketDir

Sets the vhost-user socket directory for OVS. Use **/var/lib/vhost\_sockets** for vhost client mode.

## 7.4.4. Other parameters

NovaSchedulerDefaultFilters

Provides an ordered list of filters that the Compute node uses to find a matching Compute node for a requested guest instance.

### VhostuserSocketGroup

Sets the vhost-user socket directory group. The default value is **qemu**. **VhostuserSocketGroup** should be set to **hugetlbfs** so that the ovs-vswitchd and qemu processes can access the shared hugepages and unix socket used to configure the virtio-net device. This value is role specific and should be applied to any role leveraging OVS-DPDK.

#### KernelArgs

Provides multiple kernel arguments to **/etc/default/grub** for the Compute node at boot time. Add the following parameters based on your configuration:

**hugepagesz**: Sets the size of the huge pages on a CPU. This value can vary depending on the CPU hardware. Set to 1G for OVS-DPDK deployments (**default\_hugepagesz=1GB hugepagesz=1G**). Use the following command to check for the **pdpe1gb** CPU flag, to ensure your CPU supports 1G.

lshw -class processor | grep pdpe1gb

- **hugepages count**: Sets the number of hugepages available. This value depends on the amount of host memory available. Use most of your available memory, excluding **NovaReservedHostMemory**. You must also configure the huge pages count value within the Red Hat OpenStack Platform flavor associated with your Compute nodes.
- **iommu**: For Intel CPUs, add **"intel\_iommu=on iommu=pt"`**
- **isolcpus**: Sets the CPU cores to be tuned. This value matches **IsolCpusList**.

### 7.4.5. Instance extra specifications

Before deploying instances in an NFV environment, create a flavor that utilizes CPU pinning, huge pages, and emulator thread pinning.

#### hw:cpu\_policy

Set the value of this parameter to **dedicated**, so that a guest uses pinned CPUs. Instances created from a flavor with this parameter set have an effective overcommit ratio of 1:1. The default is **shared**.

#### hw:mem\_page\_size

Set the value of this parameter to a valid string of a specific value with standard suffix (For example, **4KB**, **8MB**, or **1GB**). Use 1GB to match the hugepagesz boot parameter. The number of huge pages available for the virtual machines is the boot parameter minus the **OvsDpdkSocketMemory**. The following values are valid:

- small (default) The smallest page size is used
- large Only use large page sizes. (2MB or 1GB on x86 architectures)
- any The compute driver could attempt large pages, but default to small if none are available.

#### hw:emulator\_threads\_policy

Set the value of this parameter to **share** so that emulator threads are locked to CPUs that you've identified in the heat parameter, **NovaComputeCpuSharedSet**. If an emulator thread is running on a vCPU being used for the poll mode driver (PMD) or real-time processing, you can experience packet loss or missed deadlines.

# 7.5. TWO NUMA NODE EXAMPLE OVS-DPDK DEPLOYMENT

This example Compute node includes the following two NUMA nodes:

- $\bullet$  NUMA 0 has cores 0-7. The sibling thread pairs are (0,1), (2,3), (4,5), and (6,7)
- NUMA 1 has cores 8-15. The sibling thread pairs are (8,9), (10,11), (12,13), and (14,15).
- Each NUMA node connects to a physical NIC (NIC1 on NUMA 0 and NIC2 on NUMA 1).

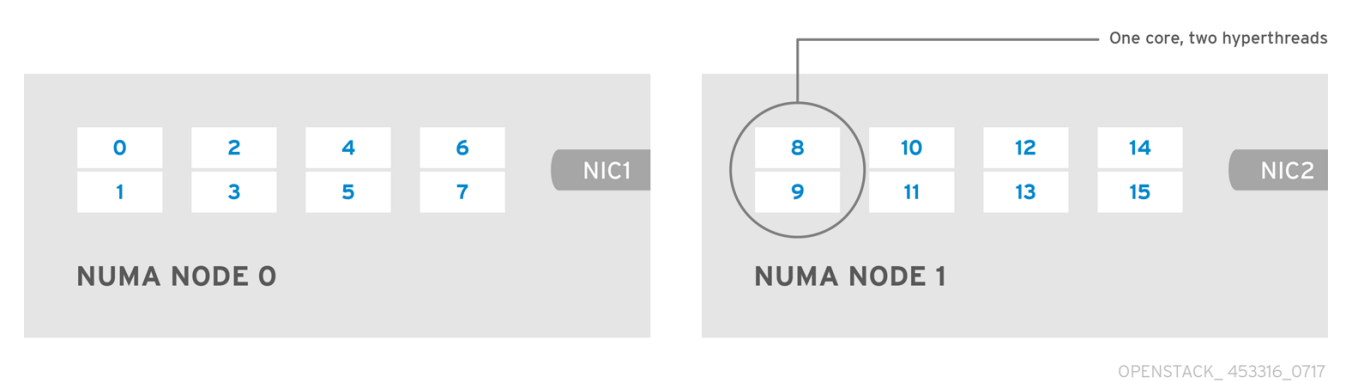

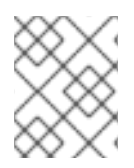

### **NOTE**

Reserve the first physical cores, or both thread pairs, on each NUMA node (0,1 and 8,9) for non data path DPDK processes (**OvsDpdkCoreList**).

This example also assumes a 1500 MTU configuration, so the **OvsDpdkSocketMemory** is the same for all use cases:

OvsDpdkSocketMemory: "1024,1024"

### NIC 1 for DPDK, with one physical core for PMD

In this use case, you allocate one physical core on NUMA 0 for PMD. You must also allocate one physical core on NUMA 1, even though there is no DPDK enabled on the NIC for that NUMA node. The remaining cores not reserved for **OvsDpdkCoreList** are allocated for guest instances. The resulting parameter settings are:

OvsPmdCoreList: "2,3,10,11" NovaVcpuPinSet: "4,5,6,7,12,13,14,15"

### NIC 1 for DPDK, with two physical cores for PMD

In this use case, you allocate two physical cores on NUMA 0 for PMD. You must also allocate one physical core on NUMA 1, even though there is no DPDK enabled on the NIC for that NUMA node. The remaining cores not reserved for **OvsDpdkCoreList** are allocated for guest instances. The resulting parameter settings are:

OvsPmdCoreList: "2,3,4,5,10,11" NovaVcpuPinSet: "6,7,12,13,14,15"

## NIC 2 for DPDK, with one physical core for PMD

In this use case, you allocate one physical core on NUMA 1 for PMD. You must also allocate one physical core on NUMA 0, even though there is no DPDK enabled on the NIC for that NUMA node. The remaining cores (not reserved for **OvsDpdkCoreList**) are allocated for guest instances. The resulting parameter settings are:

OvsPmdCoreList: "2,3,10,11" NovaVcpuPinSet: "4,5,6,7,12,13,14,15"

### NIC 2 for DPDK, with two physical cores for PMD

In this use case, you allocate two physical cores on NUMA 1 for PMD. You must also allocate one physical core on NUMA 0, even though there is no DPDK enabled on the NIC for that NUMA node. The remaining cores (not reserved for **OvsDpdkCoreList**) are allocated for guest instances. The resulting parameter settings are:

OvsPmdCoreList: "2,3,10,11,12,13" NovaVcpuPinSet: "4,5,6,7,14,15"

### NIC 1 and NIC2 for DPDK, with two physical cores for PMD

In this use case, you allocate two physical cores on each NUMA node for PMD. The remaining cores (not reserved for **OvsDpdkCoreList**) are allocated for guest instances. The resulting parameter settings are:

OvsPmdCoreList: "2,3,4,5,10,11,12,13" NovaVcpuPinSet: "6,7,14,15"

# 7.6. TOPOLOGY OF AN NFV OVS-DPDK DEPLOYMENT

This example deployment shows an Open vSwitch with Data Plane Development Kit (OVS-DPDK) configuration and consists of two virtual network functions (VNFs) with two interfaces each: the management interface represented by **mgt**, and the data plane interface. In the OVS-DPDK deployment, the VNFs run with inbuilt DPDK that supports the physical interface. OVS-DPDK manages the bonding at the vSwitch level. In an OVS-DPDK deployment, it is recommended that you do not mix kernel and OVS-DPDK NICs as this can lead to performance degradation. To separate the management (**mgt**) network connected to the Base provider network for the virtual machine, ensure you have additional NICs. The Compute node consists of two regular NICs for the Red Hat OpenStack Platform (RHOSP) API management that can be reused by the Ceph API but cannot be shared with any RHOSP tenant.

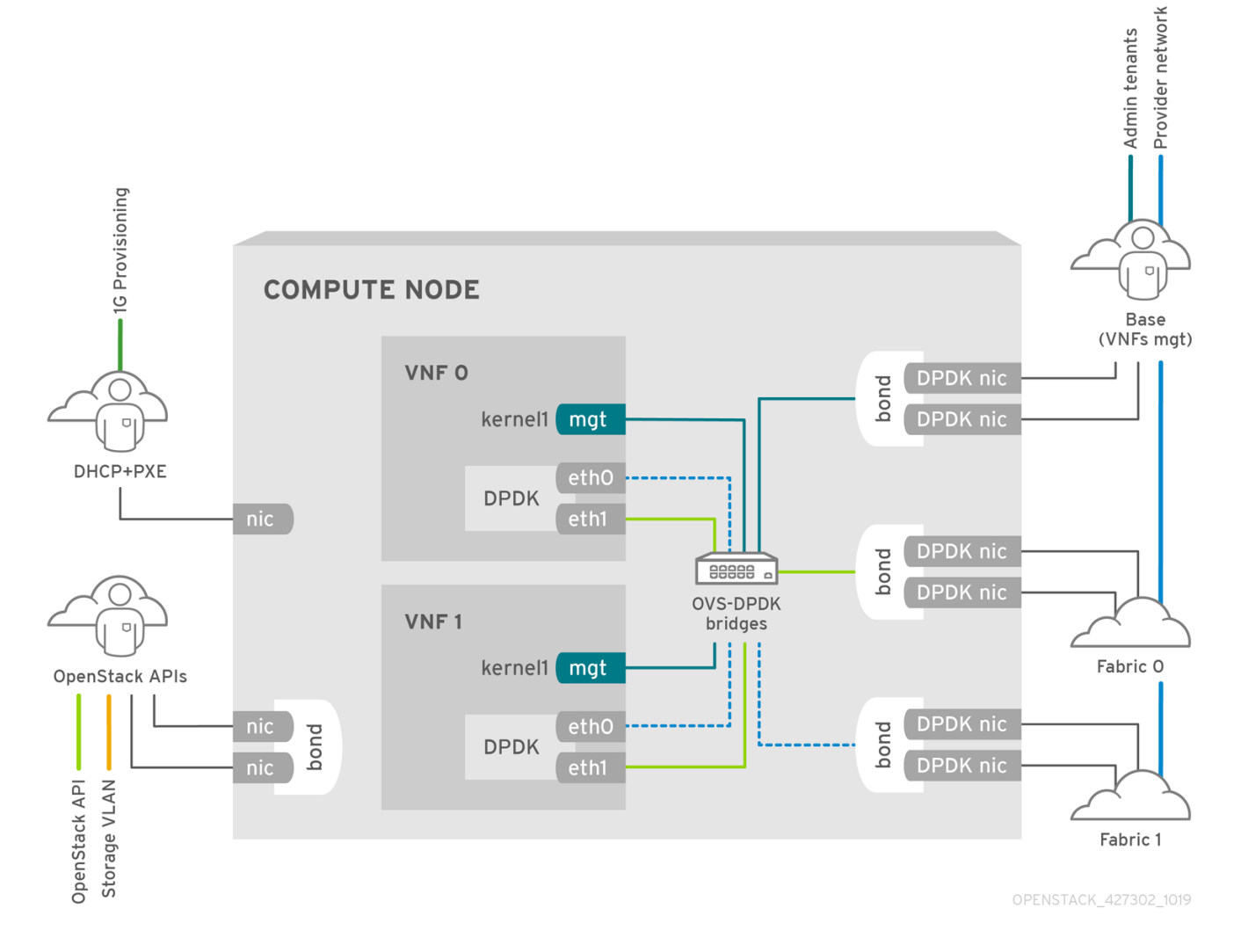

## NFV OVS-DPDK topology

The following image shows the topology for OVS\_DPDK for the NFV use case. It consists of Compute and Controller nodes with 1 or 10 Gbps NICs, and the director node.

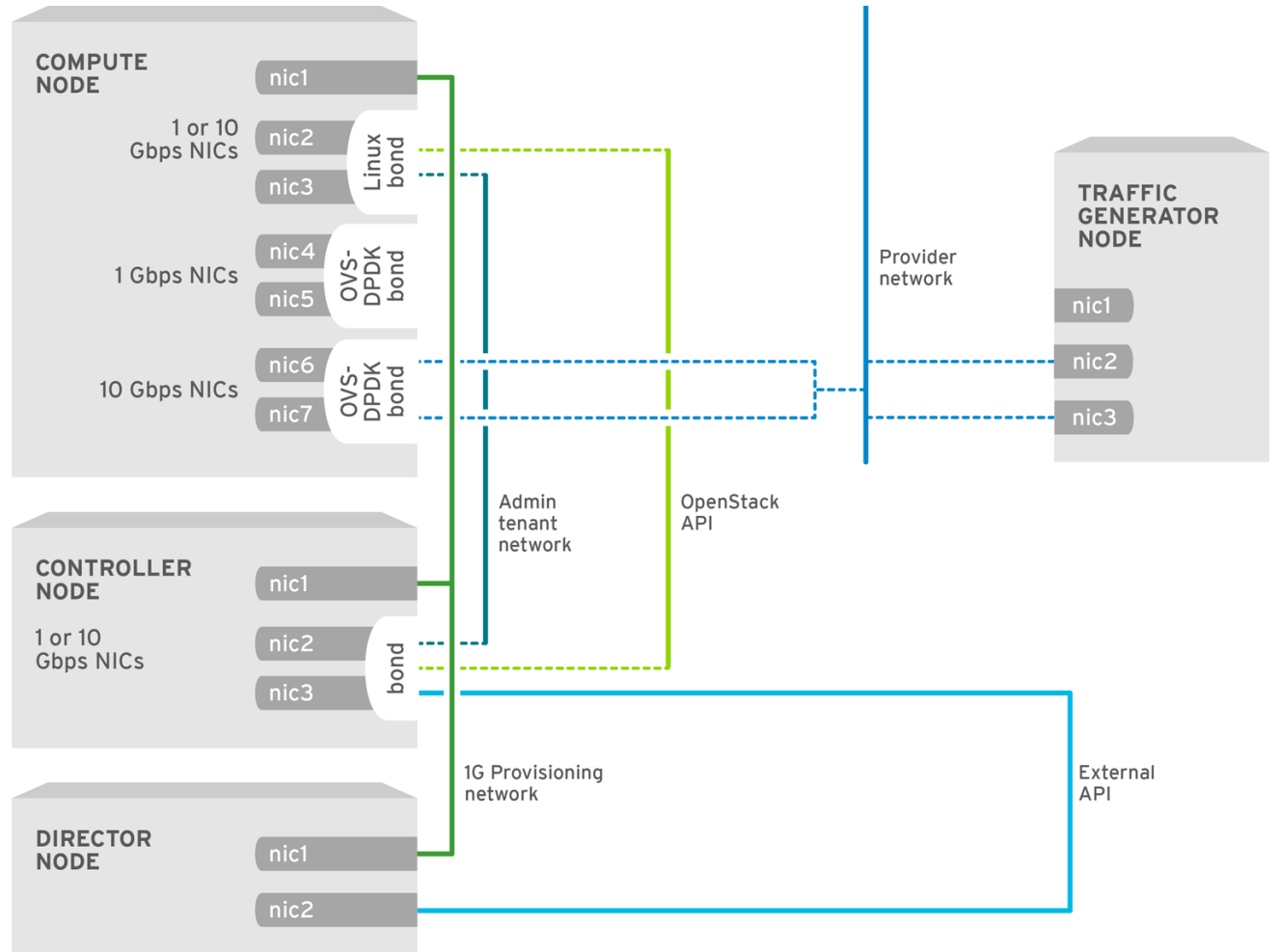

OPENSTACK\_427302\_1216

# CHAPTER 8. CONFIGURING AN OVS-DPDK DEPLOYMENT

This section describes how to deploy DPDK with Open vSwitch (OVS-DPDK) within the Red Hat OpenStack Platform (RHOSP) environment. The overcloud usually consists of nodes in predefined roles such as Controller nodes, Compute nodes, and different storage node types. Each of these default roles contains a set of services defined in the core heat templates on the director node.

You must install and configure the undercloud before you can deploy the overcloud. For more information, see: Director [Installation](https://access.redhat.com/documentation/en-us/red_hat_openstack_platform/15/html/director_installation_and_usage/) and Usage Guide.

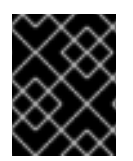

### IMPORTANT

You must determine the best values for the OVS-DPDK parameters that you set in the **network-environment.yaml** file to optimize your RHOSP network for OVS-DPDK.

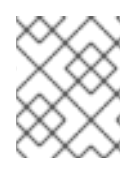

## **NOTE**

Do not edit or change **isolated\_cores** or other values in **etc/tuned/cpu-partitioningvariables.conf** that are modified by these director heat templates.

# 8.1. DERIVING DPDK PARAMETERS WITH WORKFLOWS

This feature is available in this release as a *Technology Preview*, and therefore is not fully supported by Red Hat. It should only be used for testing, and should not be deployed in a production environment. For more information about Technology Preview features, see Scope of [Coverage](https://access.redhat.com/support/offerings/production/scope_moredetail) Details.

For an overview of the Mistral workflow for DPDK, see Section 7.2, "Overview of workflows and derived [parameters".](#page-35-0)

### **Prerequisites**

You must have Bare Metal introspection, including hardware **inspection\_extras**, enabled to generate the data retrieved by this workflow. Hardware inspection extras are enabled by default. See [Inspecting](https://access.redhat.com/documentation/en-us/red_hat_openstack_platform/15/html/director_installation_and_usage/chap-configuring_basic_overcloud_requirements_with_the_cli_tools#sect-Inspecting_the_Hardware_of_Nodes) the Hardware of Nodes.

### Define the Workflows and Input Parameters for DPDK

The following lists the input parameters you can provide to the OVS-DPDK workflows:

### num\_phy\_cores\_per\_numa\_node\_for\_pmd

This input parameter specifies the required minimum number of cores for the NUMA node associated with the DPDK NIC. One physical core is assigned for the other NUMA nodes not associated with DPDK NIC. Ensure that this parameter is set to 1.

### huge\_page\_allocation\_percentage

This input parameter specifies the required percentage of total memory (excluding **NovaReservedHostMemory**) that can be configured as huge pages. The **KernelArgs** parameter is derived using the calculated huge pages based on the **huge\_page\_allocation\_percentage** specified. Ensure that this parameter is set to 50.

The workflows use these input parameters and the bare-metal introspection details to calculate appropriate DPDK parameter values.

Perform the following steps to define the workflows and input parameters for DPDK:

<span id="page-46-0"></span>1. Copy the **usr/share/openstack-tripleo-heat-templates/plan-samples/plan-environmentderived-params.yaml** file to a local directory and set the input parameters to suit your environment.

workflow\_parameters: tripleo.derive\_params.v1.derive\_parameters: # DPDK Parameters # # Specifies the minimum number of CPU physical cores to be allocated for DPDK # PMD threads. The actual allocation will be based on network config, if # the a DPDK port is associated with a numa node, then this configuration # will be used, else 1. num\_phy\_cores\_per\_numa\_node\_for\_pmd: 1 # Amount of memory to be configured as huge pages in percentage. Ouf the # total available memory (excluding the NovaReservedHostMemory), the # specified percentage of the remaining is configured as huge pages. huge\_page\_allocation\_percentage: 50

- 2. Run the **openstack overcloud deploy** command with the following options:
	- **•** The **update-plan-only** option
	- The role file and all environment files specific to your environment
	- The **plan-environment-derived-parms.yaml** file with the **--plan-environment-file** optional argument

\$ openstack overcloud deploy --templates **--update-plan-only** \

- -r /home/stack/roles\_data.yaml \
- -e /home/stack/**<environment-file>** \
- ... *#repeat as necessary* ...
- **-p /home/stack/plan-environment-derived-params.yaml**

The output of this command shows the derived results, which are also merged into the **planenvironment.yaml** file.

Started Mistral Workflow tripleo.validations.v1.check\_pre\_deployment\_validations. Execution ID: 55ba73f2-2ef4-4da1-94e9-eae2fdc35535

Waiting for messages on queue *472a4180-e91b-4f9e-bd4c-1fbdfbcf414f* with no timeout. Removing the current plan files

Uploading new plan files

Started Mistral Workflow tripleo.plan\_management.v1.update\_deployment\_plan. Execution ID: 7fa995f3-7e0f-4c9e-9234-dd5292e8c722

Plan updated.

Processing templates in the directory /tmp/tripleoclient-SY6RcY/tripleo-heat-templates Invoking workflow (tripleo.derive\_params.v1.derive\_parameters) specified in plan-environment file Started Mistral Workflow tripleo.derive\_params.v1.derive\_parameters. Execution ID: 2d4572bf-4c5b-41f8-8981-c84a363dd95b

Workflow execution is completed. result:

### **ComputeOvsDpdkParameters:**

IsolCpusList: 1,2,3,4,5,6,7,9,10,17,18,19,20,21,22,23,11,12,13,14,15,25,26,27,28,29,30,31 KernelArgs: default\_hugepagesz=1GB hugepagesz=1G hugepages=32 iommu=pt intel\_iommu=on isolcpus=1,2,3,4,5,6,7,9,10,17,18,19,20,21,22,23,11,12,13,14,15,25,26,27,28,29,30,31 NovaReservedHostMemory: 4096

NovaVcpuPinSet: 2,3,4,5,6,7,18,19,20,21,22,23,10,11,12,13,14,15,26,27,28,29,30,31 OvsDpdkCoreList: 0,16,8,24

OvsDpdkMemoryChannels: 4 OvsDpdkSocketMemory: 1024,1024 OvsPmdCoreList: 1,17,9,25

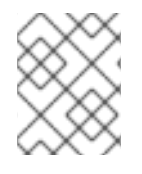

## **NOTE**

You cannot derive the **OvsDpdkMemoryChannels** parameter from introspection details. In most cases, this value should be 4.

### Deploy the overcloud with the derived parameters

Perform the following steps to deploy the overcloud with these derived parameters:

1. Copy the derived parameters from the deploy command output to the **networkenvironment.yaml** file.

*# DPDK compute node.* ComputeOvsDpdkParameters: KernelArgs: default\_hugepagesz=1GB hugepagesz=1G hugepages=32 iommu=pt intel\_iommu=on TunedProfileName: "cpu-partitioning" IsolCpusList: "1,2,3,4,5,6,7,9,10,17,18,19,20,21,22,23,11,12,13,14,15,25,26,27,28,29,30,31" NovaVcpuPinSet: ['2,3,4,5,6,7,18,19,20,21,22,23,10,11,12,13,14,15,26,27,28,29,30,31'] NovaReservedHostMemory: 4096 OvsDpdkSocketMemory: "1024,1024" OvsDpdkMemoryChannels: "4" OvsDpdkCoreList: "0,16,8,24" OvsPmdCoreList: "1,17,9,25"

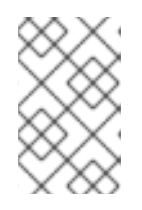

### **NOTE**

These parameters apply to the specific role, ComputeOvsDpdk. You can apply these parameters globally, but role-specific parameters overwrite global parameters.

2. Deploy the overcloud using the role file and all environment files specific to your environment. For more information, see Deploying the [Overcloud](https://access.redhat.com/documentation/en-us/red_hat_openstack_platform/15/html-single/network_functions_virtualization_planning_and_configuration_guide/index#proc_deploy-ovsdpdk).

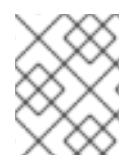

### **NOTE**

In a cluster with Compute, ComputeOvsDpdk and ComputeSriov, the existing workflow to derive parameters applies the formula to the ComputeOvsDpdk role only.

# 8.2. OVS-DPDK TOPOLOGY

With Red Hat OpenStack Platform, you can create custom deployment roles, using the composable roles feature, adding or removing services from each role. For more information on Composable Roles, see [Composable](https://access.redhat.com/documentation/en-us/red_hat_openstack_platform/15/html-single/advanced_overcloud_customization/#Roles) Roles and Services.

This image shows an example Open vSwitch with Data Plane Development Kit (OVS-DPDK) topology with two bonded ports for the control plane and data plane:

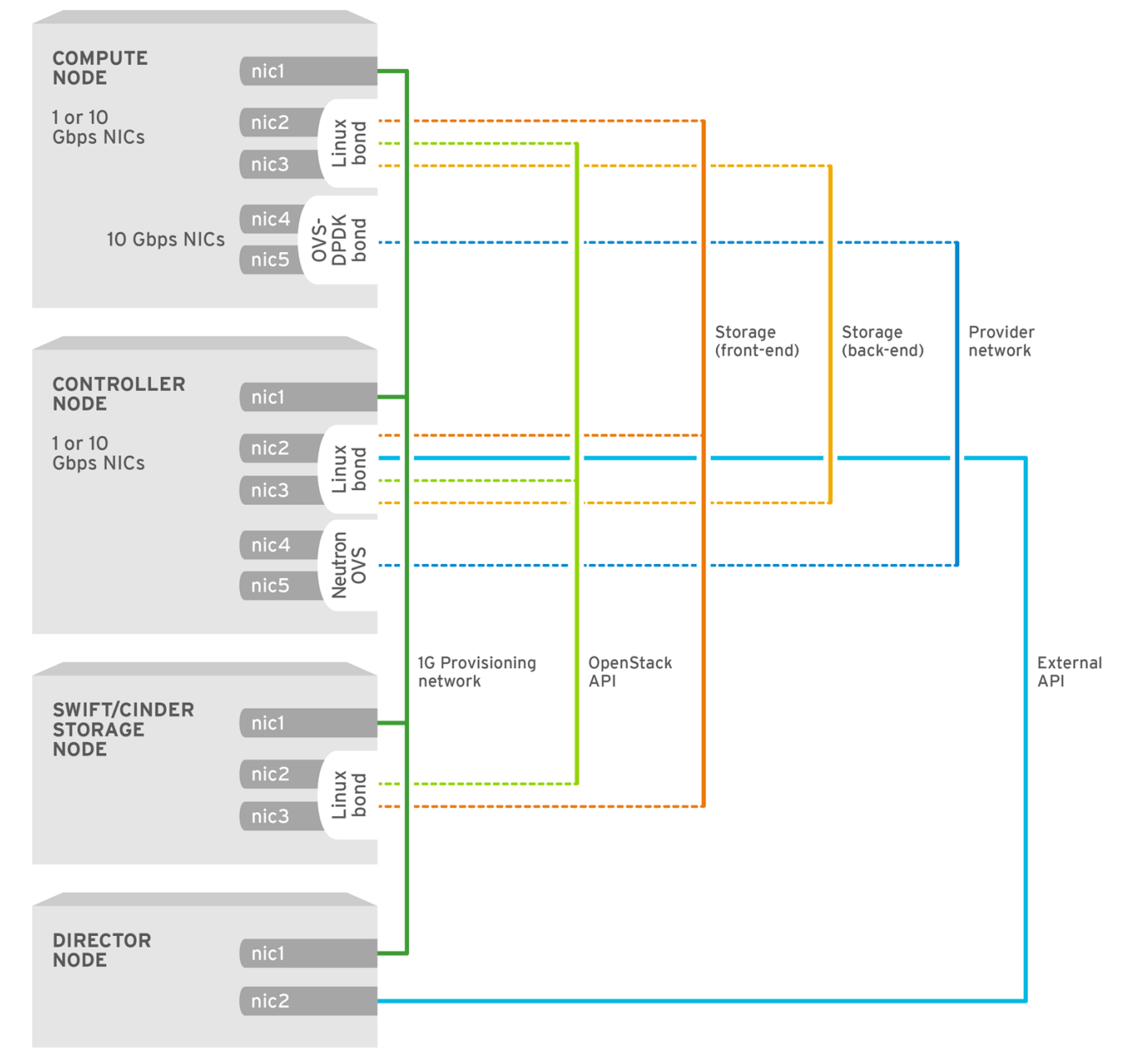

OPENSTACK\_450694\_0617

To configure OVS-DPDK, complete the following tasks:

- 1. If you use composable roles, copy and modify the **roles\_data.yaml** file to add the custom role for OVS-DPDK.
- 2. Update the appropriate **network-environment.yaml** file to include parameters for kernel arguments and DPDK arguments.
- 3. Update the **compute.yaml** file to include the bridge for DPDK interface parameters.
- 4. Update the **controller.yaml** file to include the same bridge details for DPDK interface parameters.
- 5. Run the **overcloud\_deploy.sh** script to deploy the overcloud with the DPDK parameters.

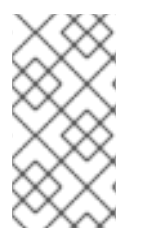

## **NOTE**

This guide provides examples for CPU assignments, memory allocation, and NIC configurations that can vary from your topology and use case. For more information about hardware and [configuration](https://access.redhat.com/documentation/en-us/red_hat_openstack_platform/15/html/network_functions_virtualization_product_guide/) options, see: Network Functions Virtualization Product Guide and Chapter 2, *Hardware [requirements](#page-11-1)*.

## **Prerequisites**

- OVS 2.10
- DPDK 17
- Tested NIC. For a list of tested NICs for NFV, see Section 2.1, ["Tested](#page-9-0) NICs".

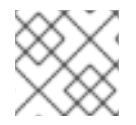

## **NOTE**

Red Hat OpenStack Platform operates in OVS client mode for OVS-DPDK deployments.

# 8.3. SETTING THE MTU VALUE FOR OVS-DPDK INTERFACES

Red Hat OpenStack Platform supports jumbo frames for Open vSwitch with Data Plane Development Kit (OVS-DPDK). To set the maximum transmission unit (MTU) value for jumbo frames you must:

- **Set the global MTU value for networking in the network-environment.yaml file.**
- Set the physical DPDK port MTU value in the **compute.yaml** file. This value is also used by the vhost user interface.
- Set the MTU value within any guest instances on the Compute node to ensure that you have a comparable MTU value from end to end in your configuration.

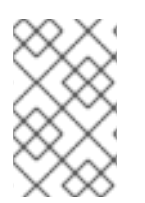

## **NOTE**

VXLAN packets include an extra 50 bytes in the header. Calculate your MTU requirements based on these additional header bytes. For example, an MTU value of 9000 means the VXLAN tunnel MTU value is 8950 to account for these extra bytes.

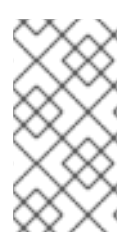

## **NOTE**

You do not need any special configuration for the physical NIC because the NIC is controlled by the DPDK PMD and has the same MTU value set by the **compute.yaml** file. You cannot set an MTU value larger than the maximum value supported by the physical NIC.

To set the MTU value for OVS-DPDK interfaces:

1. Set the **NeutronGlobalPhysnetMtu** parameter in the **network-environment.yaml** file.

parameter\_defaults: *# MTU global configuration* NeutronGlobalPhysnetMtu: 9000

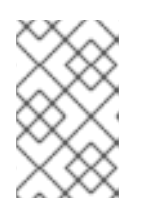

## **NOTE**

Ensure that the NeutronDpdkSocketMemory value in the **networkenvironment.yaml** file is large enough to support jumbo frames. See Section 7.4.2, "Memory [parameters"](#page-38-0) for details.

2. Set the MTU value on the bridge to the Compute node in the **controller.yaml** file.

 type: ovs\_bridge name: br-link0 use dhcp: false members: -

> type: interface name: nic3 **mtu: 9000**

3. Set the MTU values for an OVS-DPDK bond in the **compute.yaml** file:

- type: ovs\_user\_bridge name: br-link0 use\_dhcp: false members: - type: ovs\_dpdk\_bond name: dpdkbond0 **mtu: 9000** rx\_queue: 2 members: - type: ovs\_dpdk\_port name: dpdk0 **mtu: 9000** members: - type: interface name: nic4 - type: ovs\_dpdk\_port name: dpdk1 **mtu: 9000** members: - type: interface name: nic5

# 8.4. CONFIGURING A FIREWALL FOR SECURITY GROUPS

Data plane interfaces require a high degree of performance in a stateful firewall. To protect these interfaces, consider deploying a telco grade firewall as a virtual network function (VNF).

To configure the control plane interfaces, set the **NeutronOVSFirewallDriver** parameter to **openvswitch**. This configures Red Hat OpenStack Platform Networking to use the flow-based OVS firewall driver. This is set in the **network-environment.yaml** file under **parameter\_defaults**.

Example:

parameter\_defaults: NeutronOVSFirewallDriver: openvswitch

It is important to disable OVS firewall driver for data plane interfaces, where applicable. This can be done with the **openstack port set** command.

Example:

openstack port set --no-security-group --disable-port-security \${PORT}

# 8.5. SETTING MULTIQUEUE FOR OVS-DPDK INTERFACES

To set set same number of queues for interfaces in Open vSwitch with Data Plane Development Kit (OVS-DPDK) on the Compute node, modify the **compute.yaml** file:

- type: ovs\_user\_bridge name: br-link0 use\_dhcp: false members: - type: ovs\_dpdk\_bond name: dpdkbond0 mtu: 9000 **rx\_queue: 2** members: - type: ovs\_dpdk\_port name: dpdk0 mtu: 9000 members: - type: interface name: nic4 - type: ovs\_dpdk\_port name: dpdk1 mtu: 9000 members: - type: interface name: nic5

# 8.6. DEPLOYING THE OVERCLOUD

1. Ensure parameters for your DPDK compute role populate in **network-environment.yaml**. If necessary, copy these parameters from: derived [OVS-DPDK.](https://access.redhat.com/documentation/en-us/red_hat_openstack_platform/15/html-single/network_functions_virtualization_planning_and_configuration_guide/index#c_derive-dpdk)

# DPDK compute node. ComputeOvsDpdkParameters: KernelArgs: default\_hugepagesz=1GB hugepagesz=1G hugepages=32 iommu=pt intel\_iommu=on isolcpus=1-7,17-23,9-15,25-31 TunedProfileName: "cpu-partitioning" IsolCpusList: "1-7,17-23,9-15,25-31" NovaVcpuPinSet: ['2-7,18-23,10-15,26-31'] NovaReservedHostMemory: 4096 OvsDpdkSocketMemory: "1024,1024"

OvsDpdkMemoryChannels: "4" OvsDpdkCoreList: "0,16,8,24" OvsPmdCoreList: "1,17,9,25"

- 2. Deploy the overcloud using the **openstack overcloud deploy** command.
	- Include the role file and all environment files specific to your environment.
	- Apply the **KernelArgs** and **TunedProfile** parameters by including the **host-config-andreboot.yaml** file from **/usr/share/openstack-tripleo-heat-templates/environments** to your deployment script:

TEMPLATES\_HOME="/usr/share/openstack-tripleo-heat-templates" CUSTOM\_TEMPLATES="/home/stack/templates"

openstack overcloud deploy --templates \ -r \${CUSTOM\_TEMPLATES}/roles\_data.yaml \ -e \${TEMPLATES\_HOME}/environments/host-config-and-reboot.yaml \ -e \${CUSTOM\_TEMPLATES}/network-environment.yaml \ -e \${CUSTOM\_TEMPLATES}/controller.yaml -e \${CUSTOM\_TEMPLATES}/computeovsdpdk.yaml \ ...

# 8.7. KNOWN LIMITATIONS

There are limitations when configuring OVS-DPDK with Red Hat OpenStack Platform for the NFV use case:

- Use Linux bonds for control plane networks. Ensure that the PCI devices in the Linux bond are on the same NUMA node for optimum performance. Red Hat does not support Neutron Linux bridge configuration.
- Every instance running on the hosts with OVS-DPDK requires huge pages. If huge pages are not present in the guest, the interface appears but does not function.
- With OVS-DPDK, there is a performance degradation of services that use tap devices, such as Distributed Virtual Routing (DVR). The resulting performance is not suitable for a production environment.
- When using OVS-DPDK, all bridges on the same Compute node must be of type **ovs user bridge**. The director might accept the configuration, but Red Hat does not support mixing **ovs\_bridge** and **ovs\_user\_bridge** on the same node.

## 8.8. CREATING A FLAVOR AND DEPLOYING AN INSTANCE FOR OVS-DPDK

After you configure Open vSwitch with Data Plane Development Kit (OVS-DPDK) for your Red Hat OpenStack Platform deployment with NFV, you can create a flavor and deploy an instance with the following steps:

1. Create an aggregate group and add relevant hosts for OVS-DPDK. Define metadata, for example **dpdk=true**, that matches defined flavor metadata.

# openstack aggregate create dpdk\_group # openstack aggregate add host dpdk\_group [compute-host] # openstack aggregate set --property dpdk=true dpdk\_group

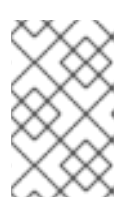

### **NOTE**

Use host aggregates to separate CPU-pinned instances from unpinned instances. Instances without CPU pinning have different resourcing requirements of instances with CPU pinning.

2. Create a flavor.

# openstack flavor create <flavor> --ram <MB> --disk <GB> --vcpus <#>

3. Set additional flavor properties. Note that the defined metadata, **dpdk=true**, matches the defined metadata in the DPDK aggregate.

# openstack flavor set <flavor> --property dpdk=true --property hw:cpu\_policy=dedicated -property hw:mem\_page\_size=1GB --property hw:emulator\_threads\_policy=isolate

In this example, **m1.medium\_huge\_4cpu** is the flavor name and the remaining parameters set the other properties for the flavor.

For details on the emulator threads policy for performance [improvements,](https://access.redhat.com/documentation/en-us/red_hat_openstack_platform/15/html-single/instances_and_images_guide/#section-schedule-emulator-threads) see: Configure Emulator Threads to run on a Dedicated Physical CPU.

4. Create the network.

# openstack network create net1 --provider-physical-network tenant --provider-network-type vlan --provider-segment <VLAN-ID> # openstack subnet create subnet1 --network net1 --subnet-range 192.0.2.0/24 --dhcp

5. Deploy an instance.

# openstack server create --flavor <flavor> --image <glance image> --nic net-id=<network  $ID$ 

To use multi-queue with OVS-DPDK, set the **hw\_vif\_multiqueue\_enabled** property on an image, before you set the **hw.vif multiqueue enabled** property on a flavor:

1. Set the image properties.

# openstack image set --property hw\_vif\_multiqueue\_enabled=true <image>

2. Set additional flavor properties.

# openstack flavor set --property hw:vif\_multiqueue\_enabled=true <flavor>

# 8.9. TROUBLESHOOTING THE CONFIGURATION

This section describes the steps to troubleshoot the Open vSwitch with Data Plane Development Kit (DPDK-OVS) configuration.

1. Review the bridge configuration and confirm that the bridge was created with the **datapath\_type=netdev**.

```
# ovs-vsctl list bridge br0
_uuid : bdce0825-e263-4d15-b256-f01222df96f3
auto attach : \mathbb{I}controller : []
datapath_id : "00002608cebd154d"
datapath_type : netdev
datapath_version : "<br/>built-in>"
external ids : {}
fail_mode : []
flood_vlans : []
flow tables : \{\}ipfix : []
mcast_snooping_enable: false
mirrors : []
name : "br0"
netflow : []
other config : \{\}ports : [52725b91-de7f-41e7-bb49-3b7e50354138]
protocols : []
rstp_enable : false
rstp status : \{\}sflow : []
status : {}
stp_enable : false
```
2. Confirm that the docker container **neutron\_ovs\_agent** is configured to start automatically.

```
# docker inspect neutron_ovs_agent | grep -A1 RestartPolicy
       "RestartPolicy": {
         "Name": "always",
```
3. If the container has issues with starting, you can view any related messages.

# less /var/log/containers/neutron/openvswitch-agent.log

4. Confirm that the PMD CPU mask of the **ovs-dpdk** are pinned to the CPUs. In case of HT, use sibling CPUs.

For example, observe CPU 4:

```
# cat /sys/devices/system/cpu/cpu4/topology/thread_siblings_list
4,20
```
Use CPU 4 and 20:

# ovs-vsctl set Open\_vSwitch . other\_config:pmd-cpu-mask=0x100010

Display their status:

```
# tuna -t ovs-vswitchd -CP
thread ctxt_switches pid SCHED_ rtpri affinity voluntary nonvoluntary cmd
3161 OTHER 0 6 765023 614 ovs-vswitchd
```
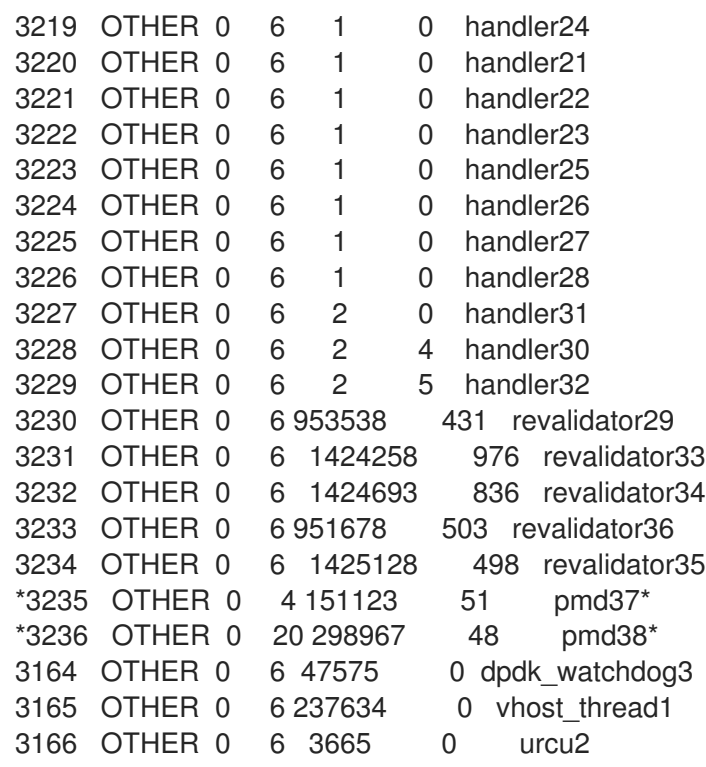

# CHAPTER 9. TUNING A RED HAT OPENSTACK PLATFORM ENVIRONMENT

# 9.1. PINNING EMULATOR THREADS

Emulator threads handle interrupt requests and non-blocking processes for virtual machine hardware emulation. These threads float across the vCPUs that the guest uses for processing. If threads used for the poll mode driver (PMD) or real-time processing run on these vCPUs, you can experience packet loss or missed deadlines.

You can separate emulator threads from VM processing tasks by pinning the threads to their own vCPUs, increasing performance as a result.

## 9.1.1. Configuring CPUs to host emulator threads

To improve performance, reserve a subset of pCPUs for hosting emulator threads. Red Hat recommends using pCPUs identified in the **OvsDpdkCoreList** parameter.

### Procedure

1. Deploy an overcloud with **NovaComputeCpuSharedSet** defined for a given role. The value of **NovaComputeCpuSharedSet** applies to the **cpu\_shared\_set** parameter in the *nova.conf* file for hosts within that role.

parameter\_defaults: ComputeOvsDpdkParameters: OvsDpdkCoreList: "0-1,16-17" NovaComputeCpuSharedSet: "0-1,16-17"

2. Create a flavor to build instances with emulator threads separated into a shared pool.

openstack flavor create --ram <size\_mb> --disk <size\_gb> --vcpus <vcpus> <flavor>

3. Add the **hw:emulator\_threads\_policy** extra specification, and set the value to **share**. Instances created with this flavor use the vCPUs defined in the **cpu\_share\_set** parameter in the nova.conf file.

openstack flavor set <flavor> --property hw:emulator\_threads\_policy=share

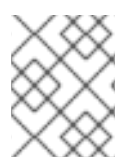

## **NOTE**

You must set the **cpu\_share\_set** parameter in the *nova.conf* file manually or with heat to enable the share policy for this extra specification.

## 9.1.2. Verify the emulator thread pinning

## Procedure

1. Identify the host for a given instance and the name of the instance.

openstack server show <instance\_id>

2. Use SSH to log in to the identified host as heat-admin.

ssh heat-admin@compute-1 [compute-1]\$ sudo virsh dumpxml instance-00001 | grep `'emulatorpin cpuset'`

## 9.2. ENABLING RT-KVM FOR NFV WORKLOADS

This section describes the steps to install and configure Red Hat Enterprise Linux 8.0 Real Time KVM (RT-KVM) for the Red Hat OpenStack Platform. Red Hat OpenStack Platform provides real-time capabilities with a real-time Compute node role that provisions Red Hat Enterprise Linux for real-time, as well as the additional RT-KVM kernel module, and automatic configuration of the Compute node.

## 9.2.1. Planning for your RT-KVM Compute nodes

You must use Red Hat certified servers for your RT-KVM Compute nodes. For more information, see: Red Hat [Enterprise](https://access.redhat.com/ecosystem/search/#/ecosystem/Red Hat Enterprise Linux?sort=sortTitle asc&certifications=Red Hat Enterprise Linux for Real Time 7&category=Server) Linux for Real Time 7 certified servers .

For more information on how to enable the **rhel-8-server-nfv-rpms** repository for RT-KVM, and ensuring your system is up to date, see [Registering](https://access.redhat.com/documentation/en-us/red_hat_openstack_platform/15/html/director_installation_and_usage/installing-the-undercloud#registering-and-updating-your-undercloud) and updating your undercloud .

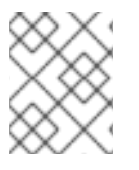

### **NOTE**

You need a separate subscription to a **Red Hat OpenStack Platform for Real Time** SKU before you can access this repository.

### Building the real-time image

To build the overcloud image for Real-time Compute nodes:

1. Install the libguestfs-tools package on the undercloud to get the virt-customize tool:

(undercloud) [stack@undercloud-0 ~]\$ sudo dnf install libguestfs-tools

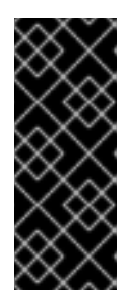

### IMPORTANT

If you install the **libguestfs-tools** package on the undercloud, disable **iscsid.socket** to avoid port conflicts with the **tripleo iscsid** service on the undercloud:

\$ sudo systemctl disable --now iscsid.socket

2. Extract the images:

(undercloud) [stack@undercloud-0 ~]\$ tar -xf /usr/share/rhosp-director-images/overcloudfull.tar (undercloud) [stack@undercloud-0 ~]\$ tar -xf /usr/share/rhosp-director-images/ironic-pythonagent.tar

3. Copy the default image:

(undercloud) [stack@undercloud-0 ~]\$ cp overcloud-full.qcow2 overcloud-realtimecompute.qcow2

4. Register your image to enable Red Hat repositories relevant to your customizations. Replace **[username]** and **[password]** with valid credentials in the following example.

virt-customize -a overcloud-realtime-compute.qcow2 --run-command \ 'subscription-manager register --username=[username] --password=[password]'

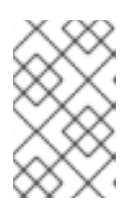

### **NOTE**

Remove credentials from the history file anytime they are used on the command prompt. You can delete individual lines in history using the **history -d** command followed by the line number.

5. Obtain a list of pool IDs from your account's subscriptions, and attach the appropriate pool ID to your image.

sudo subscription-manager list --all --available | less ... virt-customize -a overcloud-realtime-compute.qcow2 --run-command \ 'subscription-manager attach --pool [pool-ID]'

6. Add repositories necessary for Red Hat OpenStack Platform with NFV.

virt-customize -a overcloud-realtime-compute.qcow2 --run-command \ 'sudo subscription-manager repos --enable=rhel-8-for-x86\_64-baseos-rpms \ --enable=rhel-8-for-x86\_64-appstream-rpms \ --enable=rhel-8-for-x86\_64-highavailability-rpms \ --enable=ansible-2.8-for-rhel-8-x86\_64-rpms \ --enable=openstack-15-for-rhel-8-x86\_64-rpms \ --enable=rhel-8-for-x86\_64-nfv-rpms \ --enable=advanced-virt-for-rhel-8-x86\_64-rpms \ --enable=fast-datapath-for-rhel-8-x86\_64-rpms'

7. Create a script to configure real-time capabilities on the image.

(undercloud) [stack@undercloud-0 ~]\$ cat <<'EOF' > rt.sh #!/bin/bash

set -eux

dnf -v -y --setopt=protected\_packages= erase kernel.\$(uname -m) dnf -v -y install kernel-rt kernel-rt-kvm tuned-profiles-nfv-host EOF

8. Run the script to configure the RT image:

(undercloud) [stack@undercloud-0 ~]\$ virt-customize -a overcloud-realtime-compute.qcow2 v --run rt.sh 2>&1 | tee virt-customize.log

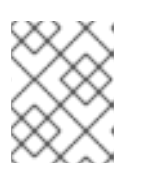

## **NOTE**

You might see the following error in the **rt.sh** script output: **grubby fatal error: unable to find a suitable template**. You can safely ignore this error.

9. To verify that the packages installed correctly, examine the **virt-customize.log** file that you created with the previous command.

(undercloud) [stack@undercloud-0 ~]\$ cat virt-customize.log | grep Verifying

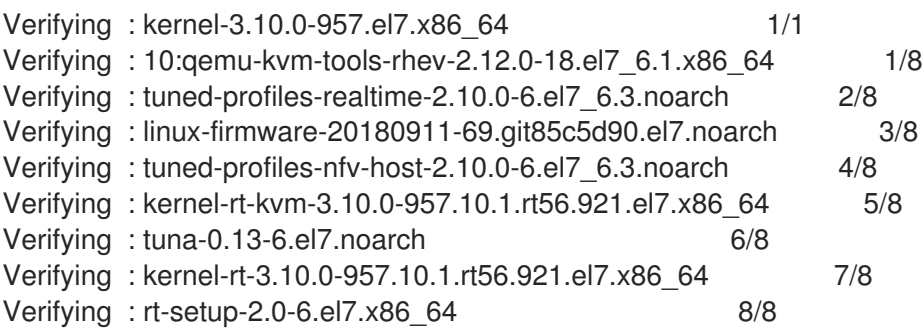

10. Relabel SELinux:

(undercloud) [stack@undercloud-0 ~]\$ virt-customize -a overcloud-realtime-compute.qcow2 - -selinux-relabel

11. Extract vmlinuz and initrd:

(undercloud) [stack@undercloud-0 ~]\$ mkdir image (undercloud) [stack@undercloud-0 ~]\$ guestmount -a overcloud-realtime-compute.qcow2 -i - -ro image (undercloud) [stack@undercloud-0 ~]\$ cp image/boot/vmlinuz-3.10.0- 862.rt56.804.el7.x86\_64 ./overcloud-realtime-compute.vmlinuz (undercloud) [stack@undercloud-0 ~]\$ cp image/boot/initramfs-3.10.0- 862.rt56.804.el7.x86\_64.img ./overcloud-realtime-compute.initrd (undercloud) [stack@undercloud-0 ~]\$ guestunmount image

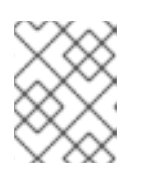

### **NOTE**

The software version in the **vmlinuz** and **initramfs** filenames vary with the kernel version.

12. Upload the image:

(undercloud) [stack@undercloud-0 ~]\$ openstack overcloud image upload --update-existing - -os-image-name overcloud-realtime-compute.qcow2

You now have a real-time image you can use with the **ComputeOvsDpdkRT** composable role on your selected Compute nodes.

### Modifying BIOS settings on RT-KVM Compute nodes

To reduce latency on your RT-KVM Compute nodes, modify the BIOS settings. Disable all options for the following features in your Compute node BIOS settings:

- Power Management
- Hyper-Threading
- CPU sleep states

• Logical processors

For descriptions of these settings, see: Setting BIOS [parameters.](https://access.redhat.com/documentation/en-us/red_hat_enterprise_linux_for_real_time/7/html/tuning_guide/setting_bios_parameters) See your hardware manufacturer documentation for complete details on how to change BIOS settings.

# 9.2.2. Configuring OVS-DPDK with RT-KVM

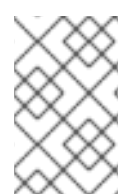

## **NOTE**

Determine the best values for the OVS-DPDK parameters that you set in the networkenvironment.yaml file to optimize your OpenStack network for OVS-DPDK. For details, see: Section 8.1, "Deriving DPDK [parameters](#page-46-0) with workflows".

### 9.2.2.1. Generating the ComputeOvsDpdk composable role

Use the **ComputeOvsDpdkRT** role to specify Compute nodes that use the real-time compute image.

1. Generate **roles\_data.yaml** for the ComputeOvsDpdkRT role.

# (undercloud) [stack@undercloud-0 ~]\$ openstack overcloud roles generate -o roles\_data.yaml Controller ComputeOvsDpdkRT

### 9.2.2.2. Configuring the OVS-DPDK parameters

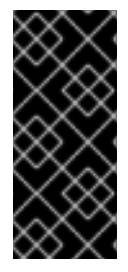

## IMPORTANT

If you deploy Data Plane Development Kit (DPDK) without appropriate values, the deployment might fail or be unstable. Determine the best values for the OVS-DPDK parameters set in the **network-environment.yaml** file to optimize your Red Hat OpenStack Platform network for [OVS-DPDK.](#page-46-0) For details, see: Section 8.1, "Deriving DPDK parameters with workflows" .

1. Add the nic configuration for the OVS-DPDK role you use under **resource registry**:

resource\_registry: *# Specify the relative/absolute path to the config files you want to use for override the default.* OS::TripleO::ComputeOvsDpdkRT::Net::SoftwareConfig: nic-configs/compute-ovsdpdk.yaml OS::TripleO::Controller::Net::SoftwareConfig: nic-configs/controller.yaml

2. Under **parameter defaults**, set the OVS-DPDK and RT-KVM parameters:

*# DPDK compute node.* ComputeOvsDpdkRTParameters: KernelArgs: "default\_hugepagesz=1GB hugepagesz=1G hugepages=32 iommu=pt intel\_iommu=on isolcpus=1-7,17-23,9-15,25-31" TunedProfileName: "realtime-virtual-host" IsolCpusList: "1,2,3,4,5,6,7,9,10,17,18,19,20,21,22,23,11,12,13,14,15,25,26,27,28,29,30,31" NovaVcpuPinSet: ['2,3,4,5,6,7,18,19,20,21,22,23,10,11,12,13,14,15,26,27,28,29,30,31'] NovaReservedHostMemory: 4096 OvsDpdkSocketMemory: "1024,1024"

OvsDpdkMemoryChannels: "4" OvsDpdkCoreList: "0,16,8,24" OvsPmdCoreList: "1,17,9,25" VhostuserSocketGroup: "hugetlbfs" ComputeOvsDpdkRTImage: "overcloud-realtime-compute"

### 9.2.2.2.1. Deploying the overcloud

Deploy the overcloud for ML2-OVS:

(undercloud) [stack@undercloud-0 ~]\$ openstack overcloud deploy \ --templates \

-r /home/stack/ospd-15-vlan-dpdk-ctlplane-bonding-rt/roles\_data.yaml \

-e /usr/share/openstack-tripleo-heat-templates/environments/network-isolation.yaml \

-e /usr/share/openstack-tripleo-heat-templates/environments/host-config-and-reboot.yaml \

-e /usr/share/openstack-tripleo-heat-templates/environments/services/neutron-ovs.yaml \

-e /usr/share/openstack-tripleo-heat-templates/environments/services/neutron-ovs-dpdk.yaml \

-e /home/stack/ospd-15-vxlan-dpdk-data-bonding-rt-hybrid/containers-prepare-parameter.yaml \

-e /home/stack/ospd-15-vxlan-dpdk-data-bonding-rt-hybrid/network-environment.yaml

### 9.2.3. Launching an RT-KVM instance

To launch an RT-KVM instance on a real-time enabled Compute node:

1. Create an RT-KVM flavor on the overcloud:

# openstack flavor create r1.small 99 4096 20 4

# openstack flavor set --property hw:cpu\_policy=dedicated 99

# openstack flavor set --property hw:cpu\_realtime=yes 99

# openstack flavor set --property hw:mem\_page\_size=1GB 99

# openstack flavor set --property hw:cpu\_realtime\_mask="^0-1" 99

# openstack flavor set --property hw:cpu\_emulator\_threads=isolate 99

2. Launch an RT-KVM instance:

# openstack server create --image <rhel> --flavor r1.small --nic net-id=<dpdk-net> test-rt

3. Optional: Verify that the instance uses the assigned emulator threads:

```
# virsh dumpxml <instance-id> | grep vcpu -A1
<vcpu placement='static'>4</vcpu>
<cputune>
 <vcpupin vcpu='0' cpuset='1'/>
 <vcpupin vcpu='1' cpuset='3'/>
 <vcpupin vcpu='2' cpuset='5'/>
 <vcpupin vcpu='3' cpuset='7'/>
 <emulatorpin cpuset='0-1'/>
 <vcpusched vcpus='2-3' scheduler='fifo'
 priority='1'/>
</cputune>
```
# 9.3. TRUSTED VIRTUAL FUNCTIONS

You can configure physical functions (PFs) to trust virtual functions (VFs) so that VFs can perform some privileged actions. For example, you can use this configuration to allow VFs to enable promiscuous mode or to change a hardware address.

## 9.3.1. Providing trust

### **Prerequisites**

An operational installation with Red Hat OpenStack Platform director

### Procedure

Complete the following steps to deploy the overcloud with the parameters necessary to enable physical function trust of virtual functions:

1. Add the **NeutronPhysicalDevMappings** parameter under the **parameter\_defaults** section to make the link between the logical network name and the physical interface.

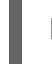

parameter\_defaults: NeutronPhysicalDevMappings: "sriov2:p5p2"

2. Add the new property "trusted" to the existing parameters related to SR-IOV.

parameter\_defaults: NeutronPhysicalDevMappings: "sriov2:p5p2" NeutronSriovNumVFs: ["p5p2:8"] NovaPCIPassthrough: - devname: "p5p2" physical\_network: "sriov2" trusted: "true"

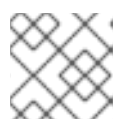

## **NOTE**

You must include quotation marks around the value "true".

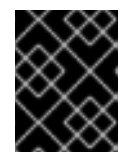

## IMPORTANT

Complete the following step only in trusted environments. This step enables nonadministrative accounts the ability to bind trusted ports.

3. Modify permissions to allow users the capability of creating and updating port bindings.

```
parameter_defaults:
 NeutronApiPolicies: {
  operator_create_binding_profile: { key: 'create_port:binding:profile', value:
'rule:admin_or_network_owner'},
  operator_get_binding_profile: { key: 'get_port:binding:profile', value:
'rule: admin_or_network_owner'},
  operator_update_binding_profile: { key: 'update_port:binding:profile', value:
'rule: admin_or_network_owner'}
 }
```
## 9.3.2. Utilizing trusted VFs

Execute the following on a fully deployed overcloud to utilize trusted VFs.

### Creating a trusted VF network

1. Create a network of type vlan.

openstack network create trusted vf network --provider-network-type vlan \ --provider-segment 111 --provider-physical-network sriov2 \ --external --disable-port-security

2. Create a subnet.

```
openstack subnet create --network trusted vf_network \
 -ip-version 4 --subnet-range 192.168.111.0/24 --no-dhcp \
subnet-trusted vf_network
```
3. Create a port, setting the **vnic-type** option to direct, and the **binding-profile** option to true.

openstack port create --network sriov111 \ --vnic-type direct --binding-profile trusted=true \ sriov111\_port\_trusted

4. Create an instance binding it to the previously created trusted port.

openstack server create --image rhel --flavor dpdk --network internal --port trusted vf network port trusted --config-drive True --wait rhel-dpdk-sriov trusted

### Verify the trusted virtual function configuration on the hypervisor

1. On the compute node that hosts the newly created instance, run the following command:

# ip link

7: p5p2: <BROADCAST,MULTICAST,UP,LOWER\_UP> mtu 9000 qdisc mq state UP mode DEFAULT group default qlen 1000

link/ether b4:96:91:1c:40:fa brd ff:ff:ff:ff:ff:ff

vf 6 MAC fa:16:3e:b8:91:c2, vlan 111, spoof checking off, link-state auto, trust on, query\_rss off vf 7 MAC fa:16:3e:84:cf:c8, vlan 111, spoof checking off, link-state auto, trust off, query\_rss off

1. View the output of the **ip link** command and verify that the trust status of the virtual function is **trust on**. The example output contains details of an environment that contains two ports. Note that **vf 6** contains the text **trust on**.

# 9.4. CONFIGURING RX/TX QUEUE SIZE

You can experience packet loss at high packet rates above 3.5 million packets per second (mpps) for many reasons, such as:

- a network interrupt
- a SMI
- packet processing latency in the Virtual Network Function

To prevent packet loss, increase the queue size from the default of 512 to a maximum of 1024.

## Prerequisites

- To configure RX, ensure that you have libvirt v2.3 and QEMU v2.7.
- To configure TX, ensure that you have libvirt v3.7 and QEMU v2.10.

### Procedure

1. To increase the RX and TX queue size, include the following lines to the **parameter defaults:** section of a relevant director role. Here is an example with ComputeOvsDpdk role:

parameter\_defaults: ComputeOvsDpdkParameters: -NovaLibvirtRxQueueSize: 1024 -NovaLibvirtTxQueueSize: 1024

## **Testing**

You can observe the values for RX queue size and TX queue size in the nova.conf file:

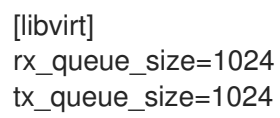

You can check the values for RX queue size and TX queue size in the VM instance XML file generated by libvirt on the compute host.

```
<devices>
 <interface type='vhostuser'>
   <mac address='56:48:4f:4d:5e:6f'/>
   <source type='unix' path='/tmp/vhost-user1' mode='server'/>
   <model type='virtio'/>
   <driver name='vhost' rx_queue_size='1024' tx_queue_size='1024' />
   <address type='pci' domain='0x0000' bus='0x00' slot='0x10' function='0x0'/>
 </interface>
</devices>
```
To verify the values for RX queue size and TX queue size, use the following command on a KVM host:

\$ virsh dumpxml <vm name> | grep queue\_size

You can check for improved performance, such as 3.8 mpps/core at 0 frame loss.

# 9.5. CONFIGURING A NUMA-AWARE VSWITCH

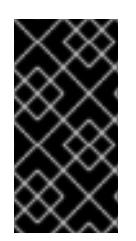

## IMPORTANT

This feature is available in this release as a *Technology Preview*, and therefore is not fully supported by Red Hat. It should only be used for testing, and should not be deployed in a production environment. For more information about Technology Preview features, see Scope of [Coverage](https://access.redhat.com/support/offerings/production/scope_moredetail) Details.

Before you implement a NUMA-aware vSwitch, examine the following components of your hardware configuration:

- The number of physical networks.
- The placement of PCI cards.
- The physical architecture of the servers.

Memory-mapped I/O (MMIO) devices, such as PCIe NICs, are associated with specific NUMA nodes. When a VM and the NIC are on different NUMA nodes, there is a significant decrease in performance. To increase performance, align PCIe NIC placement and instance processing on the same NUMA node.

Use this feature to ensure that instances that share a physical network are located on the same NUMA node. To optimize datacenter hardware, you can leverage load-sharing VMs by using multiple networks, different network types, or bonding.

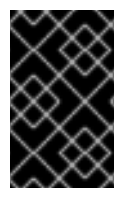

## IMPORTANT

To architect NUMA-node load sharing and network access correctly, you must understand the mapping of the PCIe slot and the NUMA node. For detailed information on your specific hardware, refer to your vendor's documentation.

To prevent a cross-NUMA configuration, place the VM on the correct NUMA node, by providing the location of the NIC to Nova.

### **Prerequisites**

You have enabled the filter "NUMATopologyFilter"

### Procedure

- 1. Set a new **NeutronPhysnetNUMANodesMapping** parameter to map the physical network to the NUMA node that you associate with the physical network.
- 2. If you use tunnels, such as VxLAN or GRE, you must also set the **NeutronTunnelNUMANodes** parameter.

parameter\_defaults: NeutronPhysnetNUMANodesMapping: {<physnet\_name>: [<NUMA\_NODE>]} NeutronTunnelNUMANodes: <NUMA\_NODE>,<NUMA\_NODE>

Here is an example with two physical networks tunneled to NUMA node 0:

- one tenant network associated with NUMA node 0
- one management network without any affinity

parameter\_defaults: NeutronBridgeMappings: - tenant:br-link0 NeutronPhysnetNUMANodesMapping: {tenant: [1], mgmt: [0,1]} NeutronTunnelNUMANodes: 0

### **Testing**

Observe the configuration in the file /var/lib/config-data/puppetgenerated/nova\_libvirt/etc/nova/nova.conf

[neutron\_physnet\_tenant] numa\_nodes=1 [neutron\_tunnel] numa\_nodes=1

Confirm the new configuration with the **lscpu** command:

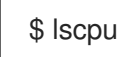

Launch a VM, with the NIC attached to the appropriate network

# 9.6. CONFIGURING QUALITY OF SERVICE (QOS) IN AN NFVI ENVIRONMENT

For details on Configuring QoS, see Configure [Quality-of-Service](https://access.redhat.com/documentation/en-us/red_hat_openstack_platform/15/html/networking_guide/qos) (QoS). Support is limited to QoS rule type **bandwidth-limit** on SR-IOV and OVS-DPDK egress interfaces.

# CHAPTER 10. EXAMPLE: CONFIGURING OVS-DPDK AND SR-IOV WITH VXLAN TUNNELLING

This section describes how to deploy Compute nodes with both OVS-DPDK and SR-IOV interfaces. The cluster installs with ML2/OVS and VXLAN tunnelling.

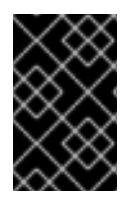

## IMPORTANT

You must determine the best values for the OVS-DPDK parameters that you set in the **network-environment.yaml** file to optimize your OpenStack network for OVS-DPDK. See Deriving DPDK [parameters](https://access.redhat.com/documentation/en-us/red_hat_openstack_platform/15/html/network_functions_virtualization_planning_and_configuration_guide/part-dpdk-configure#proc_derive-dpdk) with workflows for details.

# 10.1. CONFIGURING ROLES DATA

Red Hat OpenStack Platform provides a set of default roles in the **roles\_data.yaml** file. You can create your own **roles** data.yaml file to support the roles you require.

In this example, the ComputeOvsDpdkSriov role is created. For information on creating roles in Red Hat OpenStack Platform, see Advanced Overcloud [Customization.](https://access.redhat.com/documentation/en-us/red_hat_openstack_platform/15/html-single/advanced_overcloud_customization/) For details on the specific role used for this example, see [roles\\_data.yaml.](#page-78-0)

# 10.2. CONFIGURING OVS-DPDK PARAMETERS

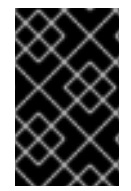

## IMPORTANT

You must determine the best values for the OVS-DPDK parameters that you set in the **network-environment.yaml** file to optimize your OpenStack network for OVS-DPDK. For details, see: Deriving DPDK [parameters](https://access.redhat.com/documentation/en-us/red_hat_openstack_platform/15/html/network_functions_virtualization_planning_and_configuration_guide/part-dpdk-configure#proc_derive-dpdk) with workflows .

1. Add the custom resources for OVS-DPDK under **resource registry**:

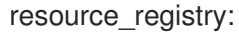

*# Specify the relative/absolute path to the config files you want to use for override the default.* OS::TripleO::ComputeOvsDpdkSriov::Net::SoftwareConfig: nic-

configs/computeovsdpdksriov.yaml OS::TripleO::Controller::Net::SoftwareConfig: nic-configs/controller.yaml

2. Under **parameter\_defaults**, set the tunnel type to **vxlan** and the network type to **vxlan,vlan**:

NeutronTunnelTypes: 'vxlan' NeutronNetworkType: 'vxlan,vlan'

3. Under **parameters\_defaults**, set the bridge mapping:

*# The OVS logical->physical bridge mappings to use.* NeutronBridgeMappings: - dpdk-mgmt:br-link0

4. Under **parameter\_defaults**, set the role-specific parameters for the **ComputeOvsDpdkSriov** role:

*########################## # OVS DPDK configuration # ##########################* ComputeOvsDpdkSriovParameters: KernelArgs: "default\_hugepagesz=1GB hugepagesz=1G hugepages=32 iommu=pt intel\_iommu=on isolcpus=2-19,22-39" TunedProfileName: "cpu-partitioning" IsolCpusList: "2-19,22-39" NovaVcpuPinSet: ['4-19,24-39'] NovaReservedHostMemory: 4096 OvsDpdkSocketMemory: "3072,1024" OvsDpdkMemoryChannels: "4" OvsDpdkCoreList: "0,20,1,21" OvsPmdCoreList: "2,22,3,23" NovaComputeCpuSharedSet: [0,20,1,21] NovaLibvirtRxQueueSize: 1024 NovaLibvirtTxQueueSize: 1024

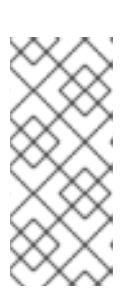

## **NOTE**

You must assign at least one CPU with sibling thread on each NUMA node with or without DPDK NICs present for DPDK PMD to avoid failures in creating guest instances. This is expressed in the example through the **OvsPmdCoreList** parameter, having cores 2 and 22 from NUMA 1, and having cores 3 and 23 from NUMA 2.

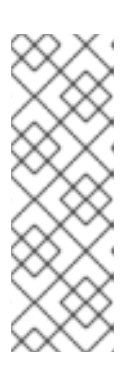

## **NOTE**

These huge pages are consumed by the virtual machines, and also by OVS-DPDK using the **OvsDpdkSocketMemory** parameter as shown in this procedure. The number of huge pages available for the VMs is the **boot** parameter minus the **OvsDpdkSocketMemory**.

You must also add **hw:mem page size=1GB** to the flavor you associate with the DPDK instance.

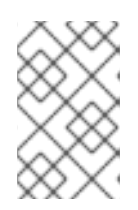

## **NOTE**

**OvsDPDKCoreList** and **OvsDpdkMemoryChannels** are the required settings for this procedure. If you deploy DPDK without appropriate values, the deployment might fail or be unstable.

5. Configure the role-specific parameters for SR-IOV:

NovaPCIPassthrough: - devname: "p7p3" trusted: "true" physical\_network: "sriov-1" - devname: "p7p4" trusted: "true" physical\_network: "sriov-2"

# 10.3. CONFIGURING THE CONTROLLER NODE

1. Create the control plane Linux bond for an isolated network.

```
- type: linux_bond
name: bond_api
bonding_options: "mode=active-backup"
use_dhcp: false
dns_servers:
 get_param: DnsServers
members:
- type: interface
  name: nic2
  primary: true
```
2. Assign VLANs to this Linux bond.

```
- type: vlan
 vlan_id:
  get_param: InternalApiNetworkVlanID
 device: bond_api
 addresses:
 - ip_netmask:
   get_param: InternalApiIpSubnet
- type: vlan
 vlan_id:
  get_param: StorageNetworkVlanID
 device: bond_api
 addresses:
 - ip_netmask:
   get_param: StorageIpSubnet
- type: vlan
 vlan_id:
  get_param: StorageMgmtNetworkVlanID
 device: bond_api
 addresses:
 - ip_netmask:
   get_param: StorageMgmtIpSubnet
- type: vlan
 vlan_id:
  get_param: ExternalNetworkVlanID
 device: bond_api
 addresses:
 - ip_netmask:
   get_param: ExternalIpSubnet
 routes:
 - default: true
  next_hop:
```
- get\_param: ExternalInterfaceDefaultRoute
- 3. Create the OVS bridge for access to neutron-dhcp-agent and neutron-metadata-agent services.
	- type: ovs\_bridge

name: br-link0 use\_dhcp: false mtu: 9000 members: - type: interface name: nic3 mtu: 9000 - type: vlan vlan\_id: get\_param: TenantNetworkVlanID mtu: 9000 addresses: - ip\_netmask: get\_param: TenantIpSubnet

# 10.4. CONFIGURING THE COMPUTE NODE FOR DPDK AND SR-IOV

Create the **computeovsdpdksriov.yaml** file from the default **compute.yaml** file and make the following changes:

1. Create the control plane Linux bond for an isolated network.

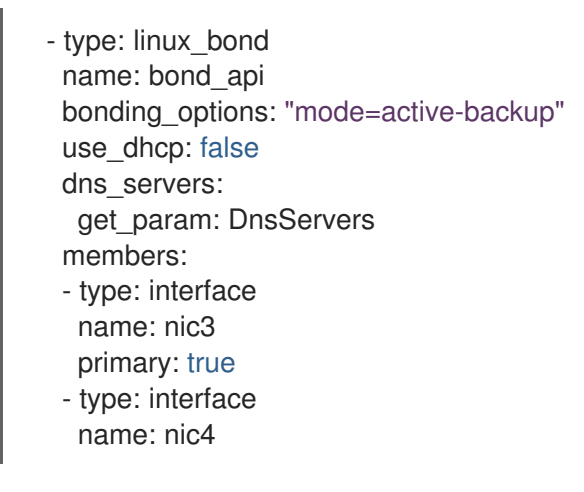

2. Assign VLANs to this Linux bond.

- type: vlan vlan\_id: get\_param: InternalApiNetworkVlanID device: bond\_api addresses: - ip\_netmask: get\_param: InternalApiIpSubnet - type: vlan vlan\_id: get\_param: StorageNetworkVlanID device: bond\_api addresses: - ip\_netmask:

- get\_param: StorageIpSubnet
- 3. Set a bridge with a DPDK port to link to the controller.
	-

- type: ovs\_user\_bridge name: br-link0 use\_dhcp: false ovs\_extra: - str\_replace: template: set port br-link0 tag=\_VLAN\_TAG\_ params: \_VLAN\_TAG\_: get\_param: TenantNetworkVlanID addresses: - ip\_netmask: get\_param: TenantIpSubnet members: - type: ovs\_dpdk\_bond name: dpdkbond0 mtu: 9000 rx\_queue: 2 members: - type: ovs\_dpdk\_port name: dpdk0 members: - type: interface name: nic7 - type: ovs\_dpdk\_port name: dpdk1 members: - type: interface name: nic8

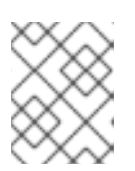

## **NOTE**

To include multiple DPDK devices, repeat the **type** code section for each DPDK device that you want to add.

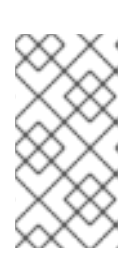

## **NOTE**

When using OVS-DPDK, all bridges on the same Compute node must be of type **ovs** user bridge. The director might accept the configuration, but Red Hat OpenStack Platform does not support mixing **ovs\_bridge** and **ovs\_user\_bridge** on the same node.

# 10.5. DEPLOYING THE OVERCLOUD

1. Run the **overcloud\_deploy.sh** script to deploy the overcloud.

openstack overcloud deploy \

--templates \

- -r /home/stack/ospd-15-vxlan-dpdk-sriov-ctlplane-dataplane-bonding-hybrid/roles\_data.yaml \
- -e /usr/share/openstack-tripleo-heat-templates/environments/network-isolation.yaml \
- -e /usr/share/openstack-tripleo-heat-templates/environments/host-config-and-reboot.yaml \
- -e /usr/share/openstack-tripleo-heat-templates/environments/neutron-ovs.yaml \
- -e /usr/share/openstack-tripleo-heat-templates/environments/neutron-ovs-dpdk.yaml \
- -e /usr/share/openstack-tripleo-heat-templates/environments/neutron-sriov.yaml \
- -e /usr/share/openstack-tripleo-heat-templates/environments/collectd-environment.yaml \
-e /home/stack/ospd-15-vxlan-dpdk-sriov-ctlplane-dataplane-bonding-hybrid/api-policies.yaml \ -e /home/stack/ospd-15-vxlan-dpdk-sriov-ctlplane-dataplane-bonding-hybrid/networkenvironment.yaml \

-e /home/stack/overcloud\_images.yaml \

--log-file overcloud\_install.log &> overcloud\_install.log

# CHAPTER 11. UPGRADING RED HAT OPENSTACK PLATFORM WITH NFV

There are additional considerations and steps required to upgrade Red Hat OpenStack Platform with OVS-DPDK configured. For more information, see: Preparing an [NFV-Configured](https://access.redhat.com/documentation/en-us/red_hat_openstack_platform/15/html-single/upgrading_red_hat_openstack_platform/#preparing_for_nfv_upgrades) Overcloud.

## CHAPTER 12. NFV PERFORMANCE

Red Hat OpenStack Platform director configures the Compute nodes to enforce resource partitioning and fine tuning to achieve line rate performance for the guest virtual network functions (VNFs). The key performance factors in the NFV use case are throughput, latency, and jitter.

You can enable high performance packet switching between physical NICs and virtual machines using data plane development kit (DPDK) accelerated virtual machines. OVS 2.10 embeds support for DPDK 17 and includes support for **vhost-user** multiqueue, allowing scalable performance. OVS-DPDK provides line rate performance for guest VNFs.

Single root I/O virtualization (SR-IOV) networking provides enhanced performance characteristics, including improved throughput for specific networks and virtual machines.

Other important features for performance tuning include huge pages, NUMA alignment, host isolation, and CPU pinning. VNF flavors require huge pages and emulator thread isolation for better performance. Host isolation and CPU pinning improve NFV performance and prevent spurious packet loss.

For a high-level introduction to CPUs and NUMA topology, see: NFV Performance [Considerations](https://access.redhat.com/documentation/en-us/red_hat_openstack_platform/15/html/network_functions_virtualization_product_guide/ch-nfv_tuning_for_performance) and Configure Emulator Threads to run on a [Dedicated](https://access.redhat.com/documentation/en-us/red_hat_openstack_platform/15/html-single/instances_and_images_guide/#section-schedule-emulator-threads) Physical CPU .

# CHAPTER 13. FINDING MORE INFORMATION

The following table includes additional Red Hat documentation for reference:

The Red Hat OpenStack Platform documentation suite can be found here: Red Hat OpenStack Platform [Documentation](https://access.redhat.com/documentation/en-us/red_hat_openstack_platform/) Suite

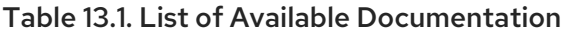

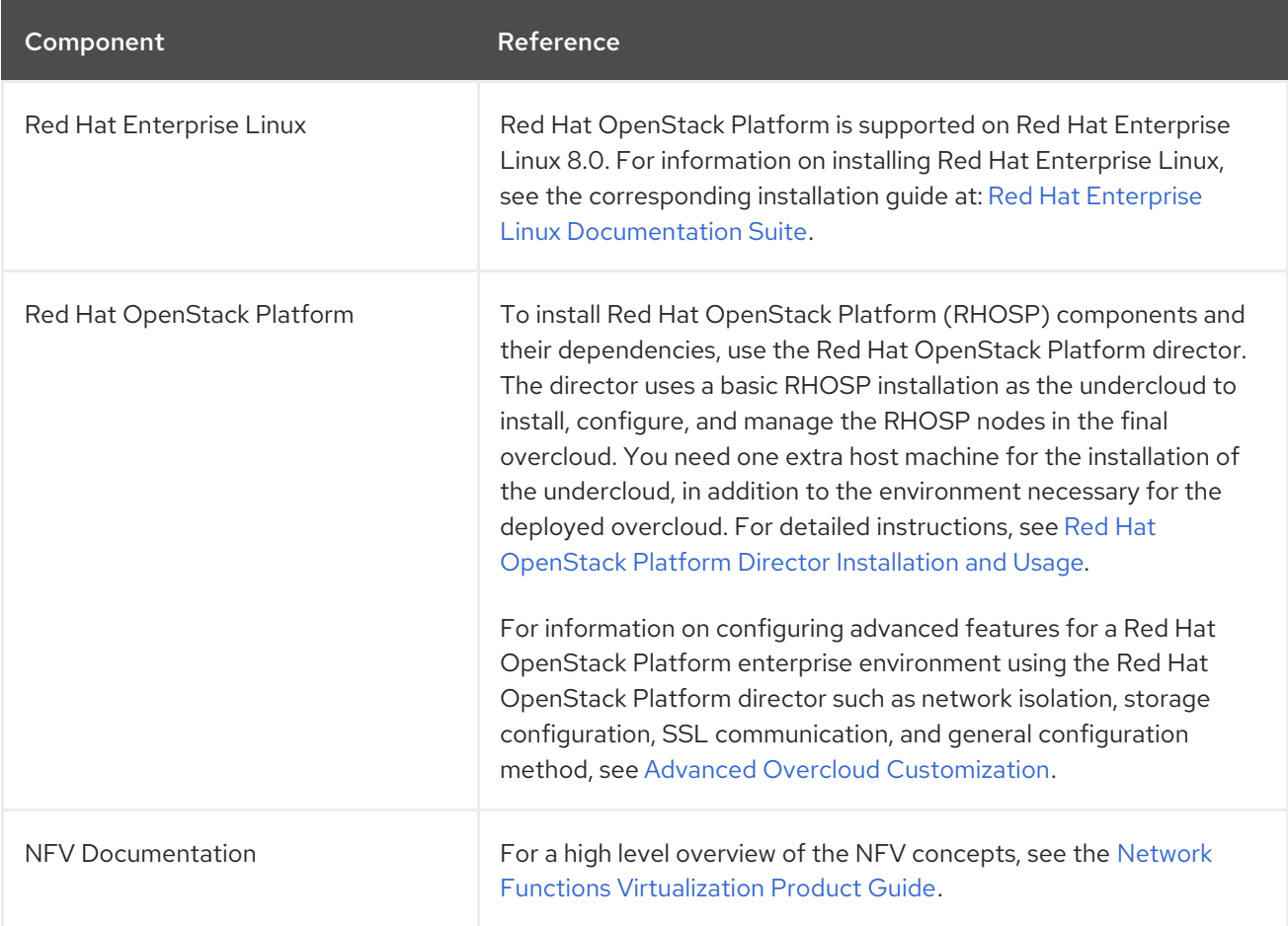

## APPENDIX A. SAMPLE DPDK SR-IOV YAML FILES

This section provides sample YAML files as a reference for adding single root I/O virtualization (SR-IOV) and Data Plane Development Kit (DPDK) interfaces on the same compute node.

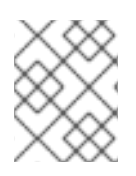

### **NOTE**

These templates are from a fully-configured environment and include parameters unrelated to NFV, that might not be relevant or appropriate for your deployment.

### A.1. SAMPLE VXLAN DPDK SRIOV YAML FILES

### A.1.1. **roles\_data.yaml**

*############################################################################### # File generated by TripleO ############################################################################### ############################################################################### # Role: Controller # ###############################################################################* - name: Controller description: | Controller role that has all the controller services loaded and handles Database, Messaging and Network functions. CountDefault: 1 tags: - primary - controller networks: - External - InternalApi - Storage - StorageMgmt - Tenant *# For systems with both IPv4 and IPv6, you may specify a gateway network for # each, such as ['ControlPlane', 'External']* default\_route\_networks: ['External'] HostnameFormatDefault: '%stackname%-controller-%index%' *# Deprecated & backward-compatible values (FIXME: Make parameters consistent) # Set uses\_deprecated\_params to True if any deprecated params are used.* uses deprecated params: True deprecated\_param\_extraconfig: 'controllerExtraConfig' deprecated\_param\_flavor: 'OvercloudControlFlavor' deprecated\_param\_image: 'controllerImage' deprecated\_nic\_config\_name: 'controller.yaml' ServicesDefault: - OS::TripleO::Services::Aide - OS::TripleO::Services::AodhApi - OS::TripleO::Services::AodhEvaluator - OS::TripleO::Services::AodhListener - OS::TripleO::Services::AodhNotifier - OS::TripleO::Services::AuditD - OS::TripleO::Services::BarbicanApi - OS::TripleO::Services::BarbicanBackendSimpleCrypto

- OS::TripleO::Services::BarbicanBackendDogtag
- OS::TripleO::Services::BarbicanBackendKmip
- OS::TripleO::Services::BarbicanBackendPkcs11Crypto
- OS::TripleO::Services::CACerts
- OS::TripleO::Services::CeilometerAgentCentral
- OS::TripleO::Services::CeilometerAgentNotification
- OS::TripleO::Services::CephExternal
- OS::TripleO::Services::CephMds
- OS::TripleO::Services::CephMgr
- OS::TripleO::Services::CephMon
- OS::TripleO::Services::CephRbdMirror
- OS::TripleO::Services::CephRgw
- OS::TripleO::Services::CertmongerUser
- OS::TripleO::Services::CinderApi
- OS::TripleO::Services::CinderBackendDellPs
- OS::TripleO::Services::CinderBackendDellSc
- OS::TripleO::Services::CinderBackendDellEMCUnity
- OS::TripleO::Services::CinderBackendDellEMCVMAXISCSI
- OS::TripleO::Services::CinderBackendDellEMCVNX
- OS::TripleO::Services::CinderBackendDellEMCXTREMIOISCSI
- OS::TripleO::Services::CinderBackendNetApp
- OS::TripleO::Services::CinderBackendScaleIO
- OS::TripleO::Services::CinderBackendVRTSHyperScale
- OS::TripleO::Services::CinderBackendNVMeOF
- OS::TripleO::Services::CinderBackup
- OS::TripleO::Services::CinderHPELeftHandISCSI
- OS::TripleO::Services::CinderScheduler
- OS::TripleO::Services::CinderVolume
- OS::TripleO::Services::Clustercheck
- OS::TripleO::Services::Collectd
- OS::TripleO::Services::Congress
- OS::TripleO::Services::ContainerImagePrepare
- OS::TripleO::Services::DesignateApi
- OS::TripleO::Services::DesignateCentral
- OS::TripleO::Services::DesignateProducer
- OS::TripleO::Services::DesignateWorker
- OS::TripleO::Services::DesignateMDNS
- OS::TripleO::Services::DesignateSink
- OS::TripleO::Services::Docker
- OS::TripleO::Services::Ec2Api
- OS::TripleO::Services::Etcd
- OS::TripleO::Services::ExternalSwiftProxy
- OS::TripleO::Services::Fluentd
- OS::TripleO::Services::GlanceApi
- OS::TripleO::Services::GlanceRegistry
- OS::TripleO::Services::GnocchiApi
- OS::TripleO::Services::GnocchiMetricd
- OS::TripleO::Services::GnocchiStatsd
- OS::TripleO::Services::HAproxy
- OS::TripleO::Services::HeatApi
- OS::TripleO::Services::HeatApiCloudwatch
- OS::TripleO::Services::HeatApiCfn
- OS::TripleO::Services::HeatEngine
- OS::TripleO::Services::Horizon
- OS::TripleO::Services::Ipsec
- OS::TripleO::Services::IronicApi
- OS::TripleO::Services::IronicConductor
- OS::TripleO::Services::IronicInspector
- OS::TripleO::Services::IronicPxe
- OS::TripleO::Services::IronicNeutronAgent
- OS::TripleO::Services::Iscsid
- OS::TripleO::Services::Keepalived
- OS::TripleO::Services::Kernel
- OS::TripleO::Services::Keystone
- OS::TripleO::Services::LoginDefs
- OS::TripleO::Services::ManilaApi
- OS::TripleO::Services::ManilaBackendCephFs
- OS::TripleO::Services::ManilaBackendIsilon
- OS::TripleO::Services::ManilaBackendNetapp
- OS::TripleO::Services::ManilaBackendUnity
- OS::TripleO::Services::ManilaBackendVNX
- OS::TripleO::Services::ManilaBackendVMAX
- OS::TripleO::Services::ManilaScheduler
- OS::TripleO::Services::ManilaShare
- OS::TripleO::Services::Memcached
- OS::TripleO::Services::MetricsQdr
- OS::TripleO::Services::MistralApi
- OS::TripleO::Services::MistralEngine
- OS::TripleO::Services::MistralExecutor
- OS::TripleO::Services::MistralEventEngine
- OS::TripleO::Services::MongoDb
- OS::TripleO::Services::MySQL
- OS::TripleO::Services::MySQLClient
- OS::TripleO::Services::NeutronApi
- OS::TripleO::Services::NeutronBgpVpnApi
- OS::TripleO::Services::NeutronSfcApi
- OS::TripleO::Services::NeutronCorePlugin
- OS::TripleO::Services::NeutronDhcpAgent
- OS::TripleO::Services::NeutronL2gwAgent
- OS::TripleO::Services::NeutronL2gwApi
- OS::TripleO::Services::NeutronL3Agent
- OS::TripleO::Services::NeutronLbaasv2Agent
- OS::TripleO::Services::NeutronLbaasv2Api
- OS::TripleO::Services::NeutronLinuxbridgeAgent
- OS::TripleO::Services::NeutronMetadataAgent
- OS::TripleO::Services::NeutronML2FujitsuCfab
- OS::TripleO::Services::NeutronML2FujitsuFossw
- OS::TripleO::Services::NeutronOvsAgent
- OS::TripleO::Services::NeutronVppAgent
- OS::TripleO::Services::NovaApi
- OS::TripleO::Services::NovaConductor
- OS::TripleO::Services::NovaConsoleauth
- OS::TripleO::Services::NovaIronic
- OS::TripleO::Services::NovaMetadata
- OS::TripleO::Services::NovaPlacement
- OS::TripleO::Services::NovaScheduler
- OS::TripleO::Services::NovaVncProxy
- OS::TripleO::Services::Ntp
- OS::TripleO::Services::ContainersLogrotateCrond
- OS::TripleO::Services::OctaviaApi
- OS::TripleO::Services::OctaviaDeploymentConfig
- OS::TripleO::Services::OctaviaHealthManager
- OS::TripleO::Services::OctaviaHousekeeping
- OS::TripleO::Services::OctaviaWorker
- OS::TripleO::Services::OpenDaylightApi
- OS::TripleO::Services::OpenDaylightOvs
- OS::TripleO::Services::OVNDBs
- OS::TripleO::Services::OVNController
- OS::TripleO::Services::Pacemaker
- OS::TripleO::Services::PankoApi
- OS::TripleO::Services::OsloMessagingRpc
- OS::TripleO::Services::OsloMessagingNotify
- OS::TripleO::Services::Redis
- OS::TripleO::Services::Rhsm
- OS::TripleO::Services::RsyslogSidecar
- OS::TripleO::Services::SaharaApi
- OS::TripleO::Services::SaharaEngine
- OS::TripleO::Services::Securetty
- OS::TripleO::Services::SensuClient
- OS::TripleO::Services::SkydiveAgent
- OS::TripleO::Services::SkydiveAnalyzer
- OS::TripleO::Services::Snmp
- OS::TripleO::Services::Sshd
- OS::TripleO::Services::SwiftProxy
- OS::TripleO::Services::SwiftDispersion
- OS::TripleO::Services::SwiftRingBuilder
- OS::TripleO::Services::SwiftStorage
- OS::TripleO::Services::Tacker
- OS::TripleO::Services::Timezone
- OS::TripleO::Services::TripleoFirewall
- OS::TripleO::Services::TripleoPackages
- OS::TripleO::Services::Tuned
- OS::TripleO::Services::Vpp
- OS::TripleO::Services::Zaqar
- OS::TripleO::Services::Ptp
- OS::TripleO::Services::Xinetd
- *############################################################################### # Role: ComputeOvsDpdkSriov #*
- *###############################################################################*
- name: ComputeOvsDpdkSriov
- description: |

#### Compute OvS DPDK Role

CountDefault: 1

networks:

- InternalApi
- Tenant
- Storage
- RoleParametersDefault:
- VhostuserSocketGroup: "hugetlbfs"
- TunedProfileName: "cpu-partitioning"
- ServicesDefault:
- OS::TripleO::Services::Aide
- OS::TripleO::Services::AuditD
- OS::TripleO::Services::BootParams
- OS::TripleO::Services::CACerts
- OS::TripleO::Services::CephClient
- OS::TripleO::Services::CephExternal
- OS::TripleO::Services::CertmongerUser
- OS::TripleO::Services::Collectd
- OS::TripleO::Services::ComputeCeilometerAgent
- OS::TripleO::Services::ComputeNeutronCorePlugin
- OS::TripleO::Services::ComputeNeutronL3Agent
- OS::TripleO::Services::ComputeNeutronMetadataAgent
- OS::TripleO::Services::ComputeNeutronOvsDpdk
- OS::TripleO::Services::NeutronSriovAgent
- OS::TripleO::Services::NeutronSriovHostConfig
- OS::TripleO::Services::Docker
- OS::TripleO::Services::Fluentd
- OS::TripleO::Services::Ipsec
- OS::TripleO::Services::Iscsid
- OS::TripleO::Services::Kernel
- OS::TripleO::Services::LoginDefs
- OS::TripleO::Services::MetricsQdr
- OS::TripleO::Services::MySQLClient
- OS::TripleO::Services::NeutronBgpVpnBagpipe
- OS::TripleO::Services::NovaCompute
- OS::TripleO::Services::NovaLibvirt
- OS::TripleO::Services::NovaLibvirtGuests
- OS::TripleO::Services::NovaMigrationTarget
- OS::TripleO::Services::Ntp
- OS::TripleO::Services::ContainersLogrotateCrond
- OS::TripleO::Services::OpenDaylightOvs
- OS::TripleO::Services::OVNMetadataAgent
- OS::TripleO::Services::Rhsm
- OS::TripleO::Services::RsyslogSidecar
- OS::TripleO::Services::Securetty
- OS::TripleO::Services::SensuClient
- OS::TripleO::Services::SkydiveAgent
- OS::TripleO::Services::Snmp
- OS::TripleO::Services::Sshd
- OS::TripleO::Services::Timezone
- OS::TripleO::Services::TripleoFirewall
- OS::TripleO::Services::TripleoPackages
- OS::TripleO::Services::Ptp

#### A.1.2. **network-environment.yaml**

resource\_registry:

*# Specify the relative/absolute path to the config files you want to use for override the default.* OS::TripleO::ComputeOvsDpdkSriov::Net::SoftwareConfig: nic-configs/computeovsdpdksriov.yaml OS::TripleO::Controller::Net::SoftwareConfig: nic-configs/controller.yaml

parameter\_defaults:

*# Customize all these values to match the local environment* InternalApiNetCidr: 10.10.10.0/24 TenantNetCidr: 10.10.2.0/24 StorageNetCidr: 10.10.3.0/24 StorageMgmtNetCidr: 10.10.4.0/24 ExternalNetCidr: 172.20.12.112/28 *# CIDR subnet mask length for provisioning network* ControlPlaneSubnetCidr: '24' InternalApiAllocationPools: [{'start': '10.10.10.10', 'end': '10.10.10.200'}] TenantAllocationPools: [{'start': '10.10.2.100', 'end': '10.10.2.200'}]

StorageAllocationPools: [{'start': '10.10.3.100', 'end': '10.10.3.200'}] StorageMgmtAllocationPools: [{'start': '10.10.4.100', 'end': '10.10.4.200'}] *# Use an External allocation pool which will leave room for floating IPs* ExternalAllocationPools: [{'start': '172.20.12.114', 'end': '172.20.12.125'}] *# Set to the router gateway on the external network* ExternalInterfaceDefaultRoute: 172.20.12.126 *# Gateway router for the provisioning network (or Undercloud IP)* ControlPlaneDefaultRoute: 192.168.24.1 *# Generally the IP of the Undercloud* EC2MetadataIp: 192.168.24.1 InternalApiNetworkVlanID: 10 TenantNetworkVlanID: 11 StorageNetworkVlanID: 12 StorageMgmtNetworkVlanID: 13 ExternalNetworkVlanID: 14 *# Define the DNS servers (maximum 2) for the overcloud nodes* DnsServers: ["8.8.8.8","8.8.4.4"] *# May set to br-ex if using floating IPs only on native VLAN on bridge br-ex* NeutronExternalNetworkBridge: "''" *# The tunnel type for the tenant network (vxlan or gre). Set to '' to disable tunneling.* NeutronTunnelTypes: 'vxlan' *# The tenant network type for Neutron (vlan or vxlan).* NeutronNetworkType: 'vxlan,vlan' *# The OVS logical->physical bridge mappings to use.* NeutronBridgeMappings: 'dpdk-mgmt:br-link0' *# The Neutron ML2 and OpenVSwitch vlan mapping range to support.* NeutronNetworkVLANRanges: 'dpdk-mgmt:22:22,dpdk-mgmt:25:25,sriov-1:600:600,sriov-2:601:601' *# Nova flavor to use.* OvercloudControllerFlavor: controller OvercloudComputeOvsDpdkSriovFlavor: compute *# Number of nodes to deploy.* ControllerCount: 3 ComputeOvsDpdkSriovCount: 2 *# NTP server configuration.* NtpServer: clock.redhat.com *# MTU global configuration* NeutronGlobalPhysnetMtu: 9000 *# Configure the classname of the firewall driver to use for implementing security groups.* NeutronOVSFirewallDriver: openvswitch SshServerOptions: UseDns: 'no' ControllerHostnameFormat: 'controller-%index%' ComputeOvsDpdkSriovHostnameFormat: 'compute-%index%' *# Collectd server that will gather information from overcloud deployment - Service Assurance* CollectdServer: 192.0.90.1 CollectdConnectionType: "network"

*########################## # OVS DPDK configuration # ##########################* ComputeOvsDpdkSriovParameters: KernelArgs: "default\_hugepagesz=1GB hugepagesz=1G hugepages=32 iommu=pt intel\_iommu=on isolcpus=2-19,22-39"

TunedProfileName: "cpu-partitioning" IsolCpusList: "2-19,22-39" NovaVcpuPinSet: ['4-19,24-39'] NovaReservedHostMemory: 4096 OvsDpdkSocketMemory: "3072,1024" OvsDpdkMemoryChannels: "4" OvsDpdkCoreList: "0,20,1,21" OvsPmdCoreList: "2,22,3,23" NovaComputeCpuSharedSet: [0,20,1,21] *# below lines are for history - now this is resolved and we are not # required to pass extra hiera data variables - refer BZ - # https://bugzilla.redhat.com/show\_bug.cgi?id=1617927* NovaLibvirtRxQueueSize: 1024 NovaLibvirtTxQueueSize: 1024

NovaPCIPassthrough: - devname: "p7p3" trusted: "true" physical\_network: "sriov-1" - devname: "p7p4"

trusted: "true" physical\_network: "sriov-2"

NeutronPhysicalDevMappings: "sriov-1:p7p3,sriov-2:p7p4" NeutronSriovNumVFs: "p7p3:5,p7p4:5"

### A.1.3. **controller.yaml**

heat\_template\_version: rocky description: > Software Config to drive os-net-config to configure VLANs for the controller role. parameters: ControlPlaneIp: default: '' description: IP address/subnet on the ctlplane network type: string ExternalIpSubnet: default: '' description: IP address/subnet on the external network type: string ExternalInterfaceRoutes: default: [] description: > Routes for the external network traffic. JSON route e.g. [{'destination':'10.0.0.0/16', 'nexthop':'10.0.0.1'}] Unless the default is changed, the parameter is automatically resolved from the subnet host routes attribute. type: json InternalApilpSubnet: default: '' description: IP address/subnet on the internal\_api network type: string

InternalApiInterfaceRoutes: default: [] description: > Routes for the internal\_api network traffic. JSON route e.g. [{'destination':'10.0.0.0/16', 'nexthop':'10.0.0.1'}] Unless the default is changed, the parameter is automatically resolved from the subnet host routes attribute. type: json StorageIpSubnet: default: '' description: IP address/subnet on the storage network type: string StorageInterfaceRoutes: default: [] description: > Routes for the storage network traffic. JSON route e.g. [{'destination':'10.0.0.0/16', 'nexthop':'10.0.0.1'}] Unless the default is changed, the parameter is automatically resolved from the subnet host\_routes attribute. type: json StorageMgmtIpSubnet: default: '' description: IP address/subnet on the storage\_mgmt network type: string StorageMgmtInterfaceRoutes: default: [] description: > Routes for the storage\_mgmt network traffic. JSON route e.g. [{'destination':'10.0.0.0/16', 'nexthop':'10.0.0.1'}] Unless the default is changed, the parameter is automatically resolved from the subnet host\_routes attribute. type: json TenantIpSubnet: default: '' description: IP address/subnet on the tenant network type: string TenantInterfaceRoutes: default: [] description: > Routes for the tenant network traffic. JSON route e.g. [{'destination':'10.0.0.0/16', 'nexthop':'10.0.0.1'}] Unless the default is changed, the parameter is automatically resolved from the subnet host routes attribute. type: json ManagementIpSubnet: *# Only populated when including environments/network-management.yaml* default: '' description: IP address/subnet on the management network type: string ManagementInterfaceRoutes: default: [] description: > Routes for the management network traffic. JSON route e.g. [{'destination':'10.0.0.0/16', 'nexthop':'10.0.0.1'}] Unless the default is changed, the parameter is automatically resolved from the subnet host routes attribute. type: json

BondInterfaceOvsOptions: default: 'bond\_mode=active-backup' description: The ovs\_options string for the bond interface. Set things like lacp=active and/or bond\_mode=balance-slb using this option. type: string ExternalNetworkVlanID: default: 10 description: Vlan ID for the external network traffic. type: number InternalApiNetworkVlanID: default: 20 description: Vlan ID for the internal\_api network traffic. type: number StorageNetworkVlanID: default: 30 description: Vlan ID for the storage network traffic. type: number StorageMgmtNetworkVlanID: default: 40 description: Vlan ID for the storage\_mgmt network traffic. type: number TenantNetworkVlanID: default: 50 description: Vlan ID for the tenant network traffic. type: number ManagementNetworkVlanID: default: 60 description: Vlan ID for the management network traffic. type: number ExternalInterfaceDefaultRoute: default: '10.0.0.1' description: default route for the external network type: string ControlPlaneSubnetCidr: default: '' description: > The subnet CIDR of the control plane network. (The parameter is automatically resolved from the ctlplane subnet's cidr attribute.) type: string ControlPlaneDefaultRoute: default: '' description: The default route of the control plane network. (The parameter is automatically resolved from the ctiplane subnet's gateway ip attribute.) type: string DnsServers: # Override this via parameter\_defaults default: [] description: > DNS servers to use for the Overcloud (2 max for some implementations). If not set the nameservers configured in the ctlplane subnet's dns\_nameservers attribute will be used. type: comma\_delimited\_list EC2MetadataIp: default: '' description: The IP address of the EC2 metadata server. (The parameter is automatically resolved from the ctlplane subnet's host routes attribute.) type: string

resources: OsNetConfigImpl: type: OS::Heat::SoftwareConfig properties: group: script config: str\_replace: template: get\_file: /usr/share/openstack-tripleo-heat-templates/network/scripts/run-os-net-config.sh params: \$network\_config: network\_config: - type: interface name: nic1 use\_dhcp: false addresses: - ip\_netmask: list\_join: - / - - get\_param: ControlPlaneIp - get\_param: ControlPlaneSubnetCidr routes: - ip\_netmask: 169.254.169.254/32 next\_hop: get\_param: EC2MetadataIp - type: linux\_bond name: bond\_api bonding\_options: "mode=active-backup" use\_dhcp: false dns\_servers: get\_param: DnsServers members: - type: interface name: nic2 primary: true - type: vlan vlan\_id: get\_param: InternalApiNetworkVlanID device: bond\_api addresses: - ip\_netmask: get\_param: InternalApiIpSubnet - type: vlan vlan\_id: get\_param: StorageNetworkVlanID device: bond\_api addresses: - ip\_netmask: get\_param: StorageIpSubnet - type: vlan vlan\_id:

```
get_param: StorageMgmtNetworkVlanID
         device: bond_api
         addresses:
         - ip_netmask:
            get_param: StorageMgmtIpSubnet
        - type: vlan
         vlan_id:
          get_param: ExternalNetworkVlanID
         device: bond_api
         addresses:
         - ip_netmask:
            get_param: ExternalIpSubnet
         routes:
         - default: true
          next_hop:
            get_param: ExternalInterfaceDefaultRoute
        - type: ovs_bridge
         name: br-link0
         use_dhcp: false
         mtu: 9000
         members:
         - type: interface
          name: nic3
          mtu: 9000
         - type: vlan
          vlan_id:
           get_param: TenantNetworkVlanID
          mtu: 9000
          addresses:
          - ip_netmask:
             get_param: TenantIpSubnet
outputs:
 OS::stack_id:
  description: The OsNetConfigImpl resource.
  value:
```
get\_resource: OsNetConfigImpl

#### A.1.4. **compute-ovs-dpdk.yaml**

```
heat_template_version: rocky
description: >
 Software Config to drive os-net-config to configure VLANs for the
 compute role.
parameters:
 ControlPlaneIp:
  default: ''
  description: IP address/subnet on the ctlplane network
  type: string
 ExternalIpSubnet:
  default: ''
```
description: IP address/subnet on the external network type: string ExternalInterfaceRoutes: default: [] description: > Routes for the external network traffic. JSON route e.g. [{'destination':'10.0.0.0/16', 'nexthop':'10.0.0.1'}] Unless the default is changed, the parameter is automatically resolved from the subnet host routes attribute. type: json InternalApiIpSubnet: default: '' description: IP address/subnet on the internal\_api network type: string InternalApiInterfaceRoutes: default: [] description: > Routes for the internal\_api network traffic. JSON route e.g. [{'destination':'10.0.0.0/16', 'nexthop':'10.0.0.1'}] Unless the default is changed, the parameter is automatically resolved from the subnet host routes attribute. type: json StorageIpSubnet: default: '' description: IP address/subnet on the storage network type: string StorageInterfaceRoutes: default: [] description: > Routes for the storage network traffic. JSON route e.g. [{'destination':'10.0.0.0/16', 'nexthop':'10.0.0.1'}] Unless the default is changed, the parameter is automatically resolved from the subnet host routes attribute. type: json StorageMgmtIpSubnet: default: '' description: IP address/subnet on the storage\_mgmt network type: string StorageMgmtInterfaceRoutes: default: [] description: > Routes for the storage\_mgmt network traffic. JSON route e.g. [{'destination':'10.0.0.0/16', 'nexthop':'10.0.0.1'}] Unless the default is changed, the parameter is automatically resolved from the subnet host\_routes attribute. type: json TenantIpSubnet: default: '' description: IP address/subnet on the tenant network type: string TenantInterfaceRoutes: default: [] description: > Routes for the tenant network traffic. JSON route e.g. [{'destination':'10.0.0.0/16', 'nexthop':'10.0.0.1'}] Unless the default is changed, the parameter is automatically resolved

from the subnet host routes attribute. type: json ManagementIpSubnet: *# Only populated when including environments/network-management.yaml* default: '' description: IP address/subnet on the management network type: string ManagementInterfaceRoutes: default: [] description: > Routes for the management network traffic. JSON route e.g. [{'destination':'10.0.0.0/16', 'nexthop':'10.0.0.1'}] Unless the default is changed, the parameter is automatically resolved from the subnet host routes attribute. type: json BondInterfaceOvsOptions: default: 'bond\_mode=active-backup' description: The ovs options string for the bond interface. Set things like lacp=active and/or bond\_mode=balance-slb using this option. type: string ExternalNetworkVlanID: default: 10 description: Vlan ID for the external network traffic. type: number InternalApiNetworkVlanID: default: 20 description: Vlan ID for the internal\_api network traffic. type: number StorageNetworkVlanID: default: 30 description: Vlan ID for the storage network traffic. type: number StorageMgmtNetworkVlanID: default: 40 description: Vlan ID for the storage\_mgmt network traffic. type: number TenantNetworkVlanID: default: 50 description: Vlan ID for the tenant network traffic. type: number ManagementNetworkVlanID: default: 60 description: Vlan ID for the management network traffic. type: number ExternalInterfaceDefaultRoute: default: '10.0.0.1' description: default route for the external network type: string ControlPlaneSubnetCidr: default: '' description: > The subnet CIDR of the control plane network. (The parameter is automatically resolved from the ctlplane subnet's cidr attribute.) type: string ControlPlaneDefaultRoute: default: '' description: The default route of the control plane network. (The parameter

is automatically resolved from the ctiplane subnet's gateway ip attribute.) type: string DnsServers: # Override this via parameter defaults default: [] description: > DNS servers to use for the Overcloud (2 max for some implementations). If not set the nameservers configured in the ctlplane subnet's dns\_nameservers attribute will be used. type: comma\_delimited\_list EC2MetadataIp: default: '' description: The IP address of the EC2 metadata server. (The parameter is automatically resolved from the ctlplane subnet's host\_routes attribute.) type: string resources: OsNetConfigImpl: type: OS::Heat::SoftwareConfig properties: group: script config: str\_replace: template: get\_file: /usr/share/openstack-tripleo-heat-templates/network/scripts/run-os-net-config.sh params: \$network\_config: network\_config: - type: interface name: nic1 use\_dhcp: false defroute: false - type: interface name: nic2 use\_dhcp: false addresses: - ip\_netmask: list\_join: - / - - get\_param: ControlPlaneIp - get\_param: ControlPlaneSubnetCidr routes: - ip\_netmask: 169.254.169.254/32 next\_hop: get\_param: EC2MetadataIp - default: true next\_hop: get\_param: ControlPlaneDefaultRoute - type: linux\_bond name: bond\_api bonding\_options: "mode=active-backup" use dhcp: false dns\_servers: get\_param: DnsServers members:

- type: interface name: nic4 - type: vlan vlan\_id: get\_param: InternalApiNetworkVlanID device: bond\_api addresses: - ip\_netmask: get\_param: InternalApiIpSubnet - type: vlan vlan\_id: get\_param: StorageNetworkVlanID device: bond\_api addresses: - ip\_netmask: get\_param: StorageIpSubnet - type: ovs\_user\_bridge name: br-link0 use\_dhcp: false ovs\_extra: - str\_replace: template: set port br-link0 tag=\_VLAN\_TAG\_ params: \_VLAN\_TAG\_: get\_param: TenantNetworkVlanID addresses: - ip\_netmask: get\_param: TenantIpSubnet members: - type: ovs\_dpdk\_bond name: dpdkbond0 mtu: 9000 rx\_queue: 2 members: - type: ovs\_dpdk\_port name: dpdk0 members: - type: interface name: nic7 - type: ovs\_dpdk\_port name: dpdk1 members: - type: interface name: nic8 type: interface name: p7p3 mtu: 9000 use\_dhcp: false defroute: false

- type: interface name: nic3 primary: true

nm\_controlled: true hotplug: true -

type: interface name: p7p4 mtu: 9000 use\_dhcp: false defroute: false nm\_controlled: true hotplug: true

outputs:

OS::stack\_id:

description: The OsNetConfigImpl resource. value:

get\_resource: OsNetConfigImpl

#### A.1.5. **overcloud\_deploy.sh**

#!/bin/bash

openstack overcloud deploy \

--templates \

-r /home/stack/ospd-15-vxlan-dpdk-sriov-ctlplane-dataplane-bonding-hybrid/roles\_data.yaml \

-e /usr/share/openstack-tripleo-heat-templates/environments/network-isolation.yaml \

-e /usr/share/openstack-tripleo-heat-templates/environments/host-config-and-reboot.yaml \

-e /usr/share/openstack-tripleo-heat-templates/environments/neutron-ovs-dpdk.yaml \

-e /usr/share/openstack-tripleo-heat-templates/environments/neutron-sriov.yaml \

-e /usr/share/openstack-tripleo-heat-templates/environments/collectd-environment.yaml \

-e /home/stack/ospd-15-vxlan-dpdk-sriov-ctlplane-dataplane-bonding-hybrid/api-policies.yaml \

-e /home/stack/ospd-15-vxlan-dpdk-sriov-ctlplane-dataplane-bonding-hybrid/networkenvironment.yaml \

-e /home/stack/overcloud images.yaml \

--log-file overcloud install.log &> overcloud install.log